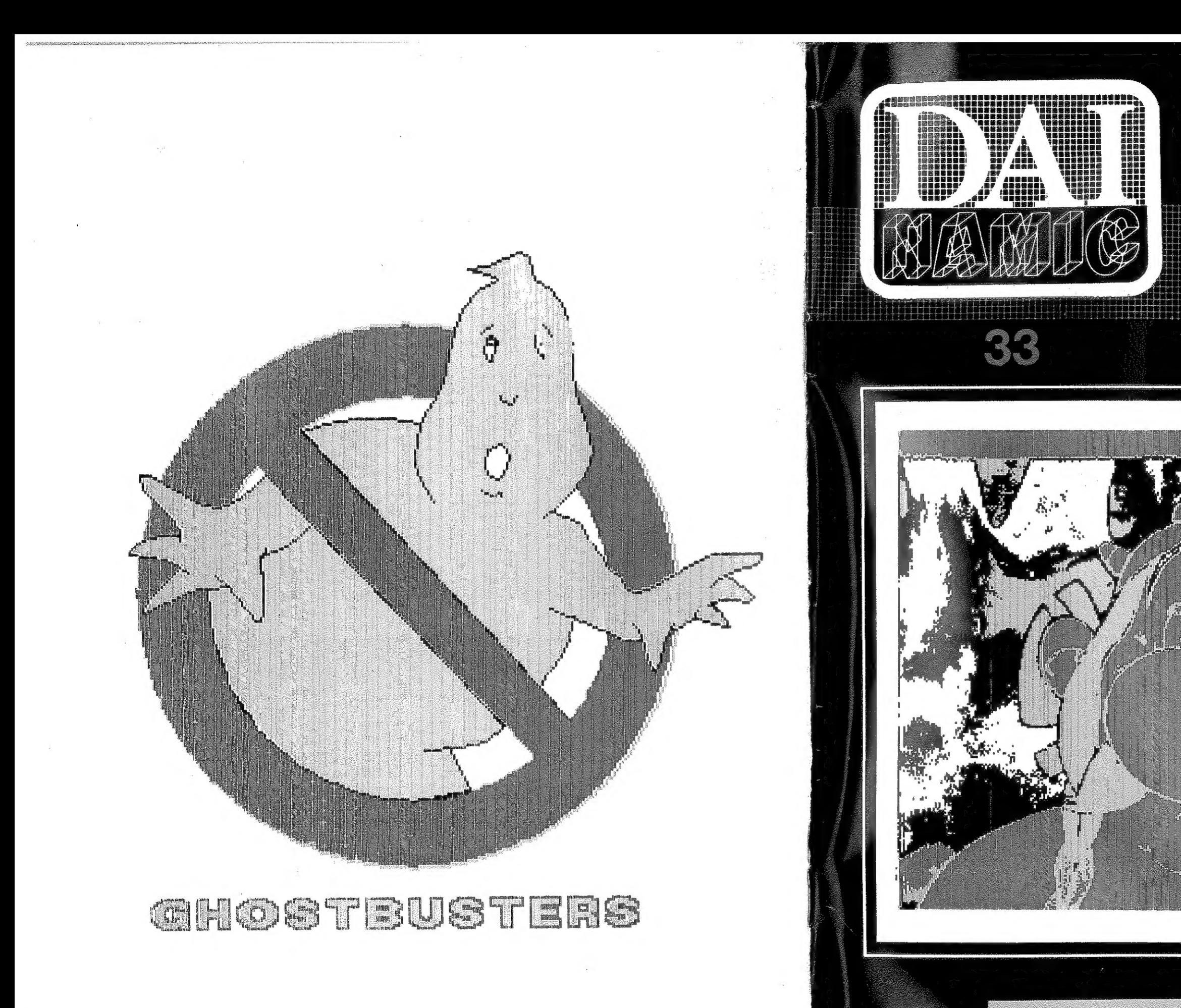

tweemaandelijks lijdschrift

bimestriel

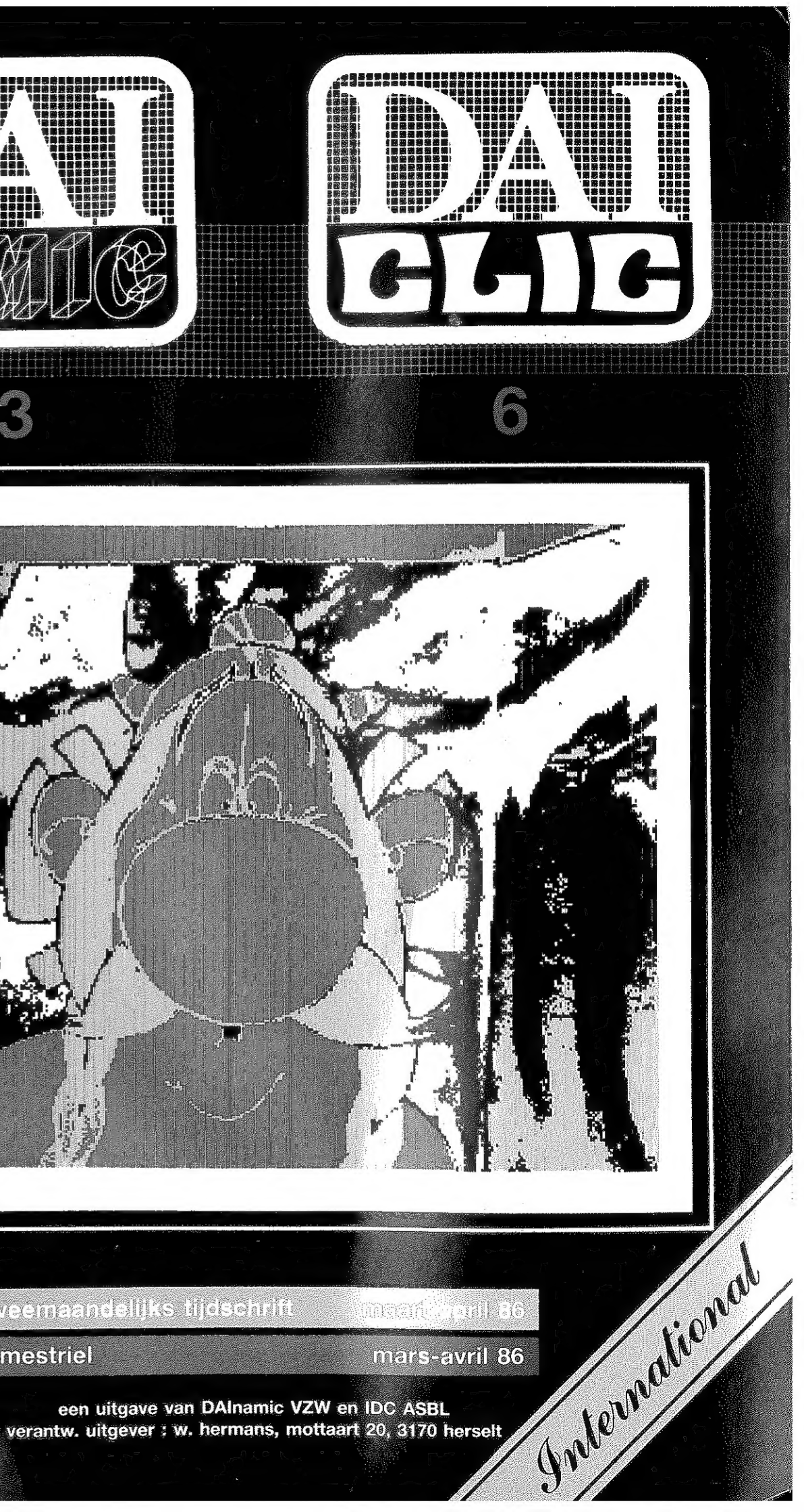

#### **COLOFON**

DAlnamic verschijnt tweemaandelijks.

Abonnementsprijs is inbegrepen in de jaarlijkse contributie.

Bij toetreding worden de verschenen nummers van de jaargang toegezonden.

#### DAlnamic redactie :

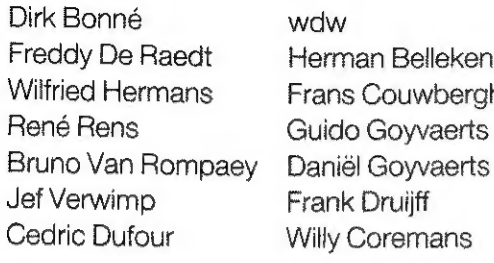

**Bellekens** uwberghs **Sylvaerts** amans

Vormgeving : Ludo Van Mechelen.

U wordt lid door storting van de contributie op het rekeningnr. 230-0045353-74 van de Generale Bankmaatschappij, Leuven, via bankinstelling of postgiro.

Het abonnement loopt van januari tot december.

DAlnamic verschijnt de pare maanden. Bijdragen zijn steeds welkom.

#### CORRESPONDENTIE ADRESSEN.

Redactie en software bibliotheek

Wilfried Hermans Mottaart 20 3170 Herselt Tel. 014/54 59 74

Kredietbank Herselt nr. 401-1009701-46 BTW : 420.840.834

#### Lidgelden / Subscriptions

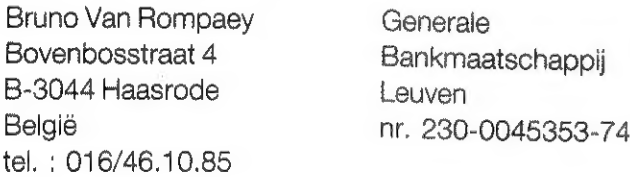

#### Voor Nederland :

GIRO : 4083817 t.n.v. J.F. van Dunne' Hoflaan 70 8062 JJ ROTTERDAM Tel. : (010) 144802

Inzendingen : Games & Strategy

Frank Druijff 's Gravendijkwal 5A NL. 3021 EA Rotterdam **Nederland** tel. : 010/25.42.75

DAICLIC INFOS:

DAICLIC parait tous les deux mois.

L'abonnement est compris dans la cotisation annuelle à IDC (du 1/1 au 31/12). A l'inscription, les numéros déjà parus dans l'année sont envoyés.

### Conseil d'administration de IDC :

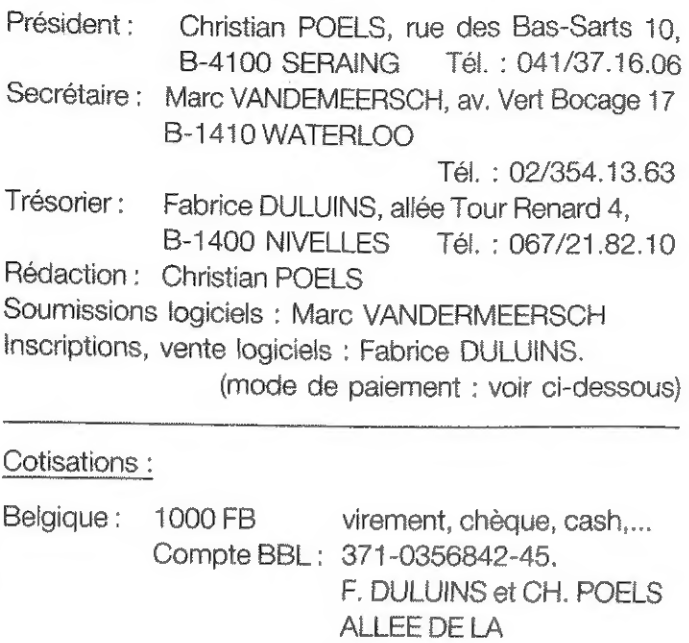

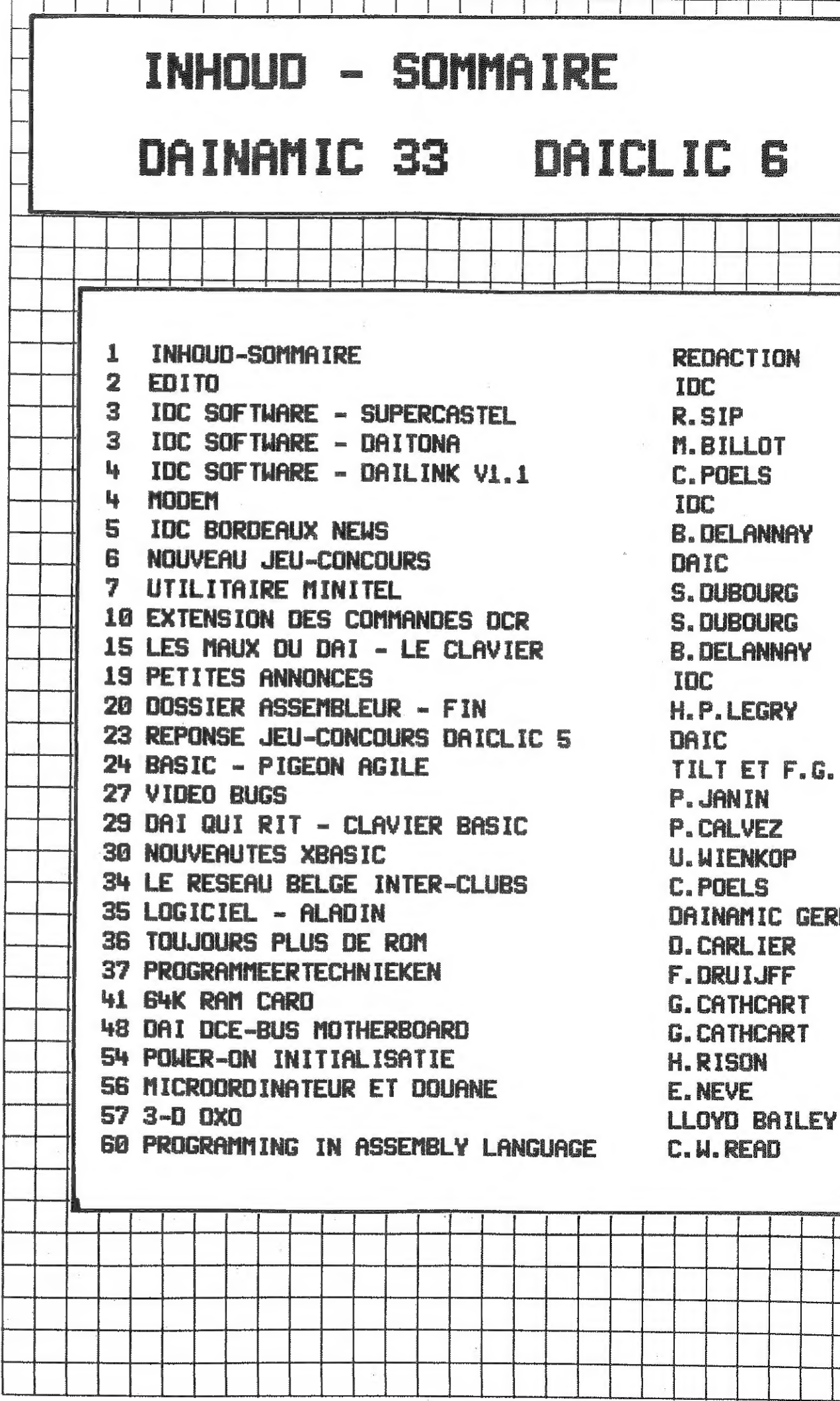

TOUR RENARD, 4, 1400 NIVELLES Etranger : 1100 FB par mandat postal international uniquement.

#### Services télématiques IDC :

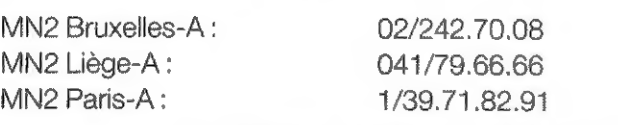

#### CLUBS ASSOCIES :

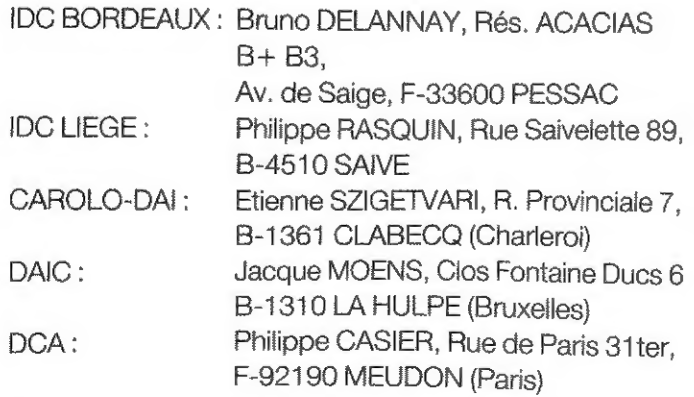

COPYRIGHT : Les articles publiés n'engagent que la responsabilité de leur auteur. Toute reproduction, méme partielle, de ce magazine est interdite sans l'accord de l'éditeur responsable.

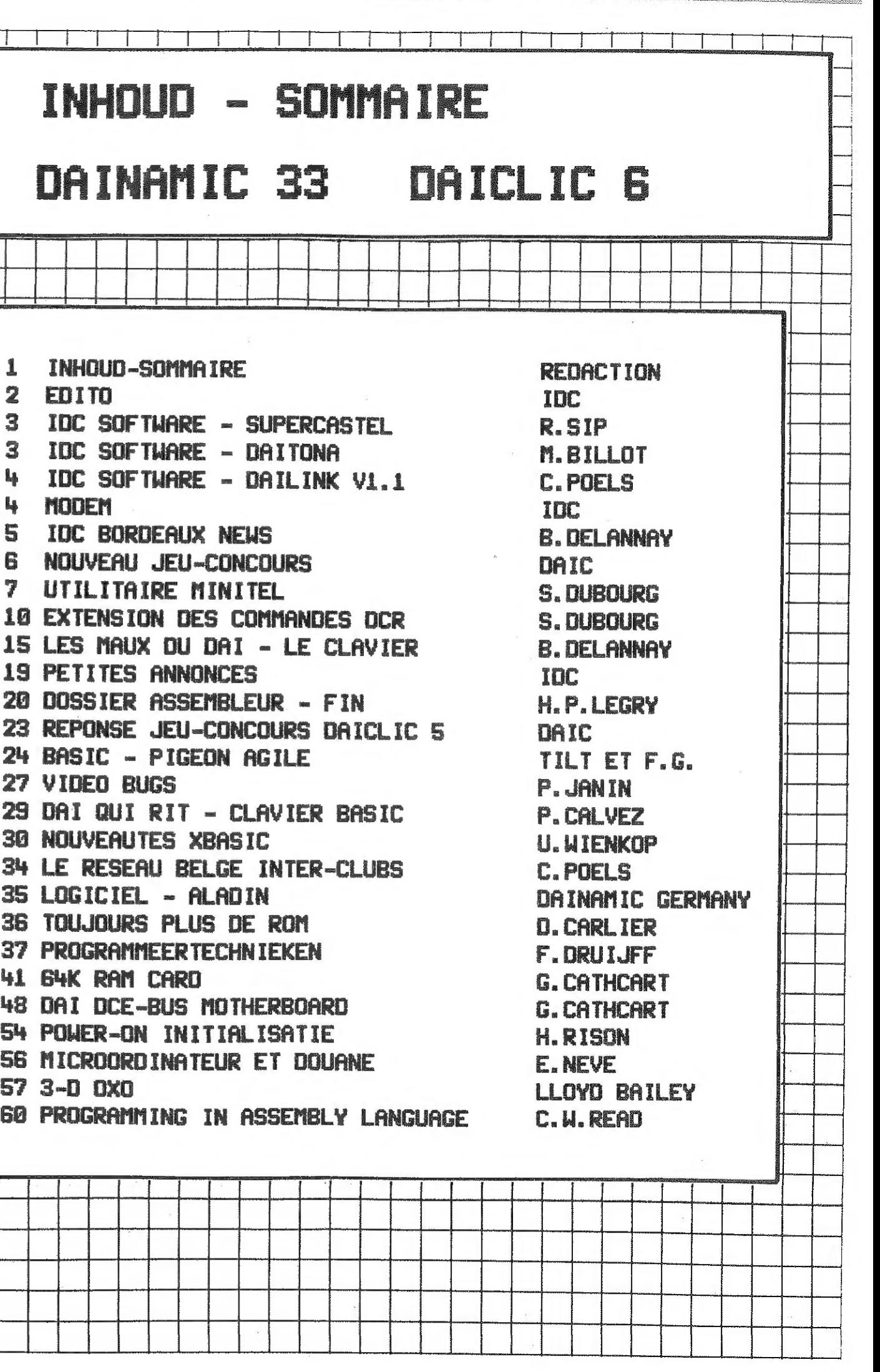

## INTERNATIONAL DAI CLUB  $D$  A I C L I C 6

Г Vous voilà donc en possession du DAICLIC numéro 6 t Nous vous souhaitons une lecture agréable, et restons attentifs à toute suggestion pour améliorer la revue, tant du point de vue présentation, que du point de vue contenu. Vous et la présente de la programme vous sont présentés ce mois-ci par remarquerez que la partie DAICLIC se trouve cette fois en III | IDC software : SUPERCASTEL et DAITONA. début de revue. Cette alternance est volontaire et se  $\blacksquare$  SUPERCASTEL :<br>poursuivra dans les prochains numéros.

Quelques articles d'IDC BORDEAUX qui, suite à des petits problèmes d'ordre technique, n'avaient pu etre publiés dans III | | En deux mots : vous vous déplacez dans un château à la les précédentes revues, paraissent dans ce numéro. Toutes nos de la précherche d'un trésor, toujours prêt à vous battre...et à met de la précédentes revues, paraissent dans ce numéro. Toutes nos excuses à Bordeaux W Vous trouverez notamment (p.7) les ! vaillament sauvegarder votre peau. programmes MINITEL qui auraient du etre publiés avec l'article à ce sujet dans le numéro 4... <br>Le château comporte 3 étages (cave, rez-de-chaussée, ier

étage) avec dans chacun d'eux, 63 secteurs se recoupant par Un nouveau serveur Micro-Net2 va ouvrir à Paris !!! Bonne  $\|\cdot\|$  | moitié, soit un total de 189 secteurs à visiter !!! Dans le

nouvelle donc pour les membres Français ! Le numéro est le  $||$  | chateau, vous croiserez 32 sortes de races de monstres, 32 1/39718291. D'autre part, pour la Belgique, l'index IDC est | sortes de pièges et 32 sortes de trésors H. mais aussi, des maintenu sur les serveurs Bruxelles А (02/2427008) et Liège А éléments tels que des plantes vénéneuses, de 1а nourriture, (041/796666) uniquement. Les autres numéros communiqués des portes secrètes, des potions magiques, etc... précédemment restent cependant en activité,

SUPERCASTEL: Une simulation précise, en temps réel, tient Pour ce qui est des logiciels, ils sont maintenant tous  $\|\|\|\|$  compte d'une infinité de paramètres pour le déroulement du disponibles sur VC1541 à l'exception de MAILING LIST, COM et  $\|\cdot\|$  jeu. (poids de vos armes, rapidité, dextérité, intelligence,

MXDIR ! Same and the settlement of the settlement of the decision, blessures, etc...)

Nous envisageons très sérieusement d'étendre nos activités  $\|\|\|$  SUPERCASTEL, par R. Sip, uniquement sur DCR, livré avec mode sur différentes autres machines... plus de renseignements | | | | d'emploi : 1250 Fb. dans un prochain numéro...

> Une vue en perspective du circuit... des autres voitures qui font la course avec vous et qu'il vous faudra éviter,.telles sont les caractéristiques de ce nouveau jeu LM/basic réalisé

Tous les numéros de l'année passée seront prochainement réédités afin de par le par M.Billot. permettre aux nouveaux membres de disposer de l'ensemble de la documentation éditée par le club jusqu'à ce jour. Seront aussi réédités, tous les numéros de 1984, qui s'appellaient alors 'ÜüCTET'.

Les commandes doivent nous parvenir avant le ier juillet 1986. Les revues seront envoyées dans le courrant de ce mois de juillet.

AU sommaire du prochain numéro: Particle tant attendu de Pascal JANIN, qui vous permettra assez facilement de donner | | | | DAITONA : la parole à votre DAI, et la suite de l'article sur le MINITEL.

La PETER Le sommum de la course automobile sur votre DAI ! 9 circuits différents, 3 type de voitures, utilisation du clavier ou des paddles pour le contrôle de la voiture,

#### OCTET 1984 = DAICLIC 1985

DAITONA : AUDIO 500 Fb. DCR/KENDOS/VCi541 :supplément 250 FB

Toutes vos réalisations sont bien sur plus que jamais attendues chez Marc Vandermeersch, 47 av du Vert Bocage, 1410 Waterloo, Belgique.

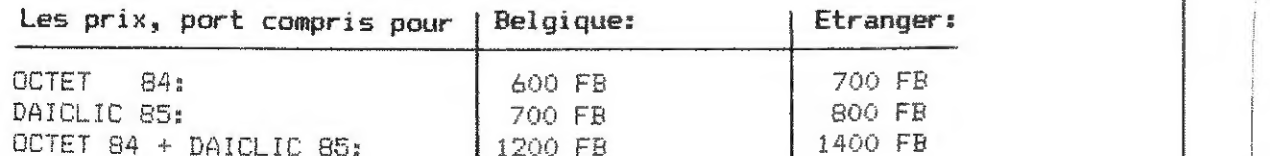

Pour les paiements, utilisez la meme methode que pour les cotisations (V. p.0). | | | Une petite précision supplémentaire : le programme

MXDIR ne tourne que sur KENDOS 80 trk et son auteur est prêt à faire parvenir une copie du mode d'emploi du programme à toute personne intéressée...

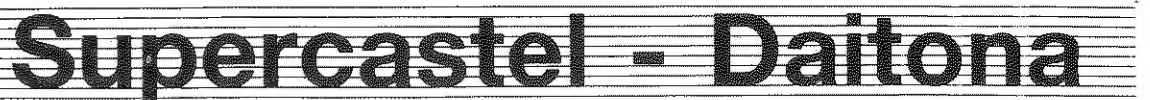

DAInamic 33 2 DAICLIC 6 DAlnamic 33 3 DAICLIC 6

Encore du neuf chez IDC software !!!

#### IDC SOFTWARE PRESENTE: Dailink V1.1

Dailink est un nouveau programme de communication, idéal pour les communications par modems (serveurs télématiques, échanges de programmes....) et les communications directes entre deux ordinateurs. Caractéristiques:

- Entièrement écrit en langage machine et compatible avec TOUS les supports: cassettes audio. MDCR. VC1541. Ken-DOS. drives Prodata et DAI-DOS 1541 !

- Paramétrage de la communication: Baud rate, nombre de stop-bits, parité. half/full duplex.

- Mode dialoque: communication directe sans utilisation du buffer.

- Mode réception: le fichier recu est sauvé sur support et peut être réutilisé à l'aide du traitement de textes (TextEditor, Permet entre autres d'imprimer par la suite le fichier recu.

- Mode émission: envoi d'un fichier TextEditor se trouvant sur support. Permet par exemple de rédiger sa lettre à l'aise hors connexion !

- Pour les possesseurs de la carte XBASIC (de H. TEGETHOFF). il est aussi possible d'envoyer/ recevoir des programmes BASIC.

Certains caractères spéciaux sont correctement utilisés comme par exemple le CHR\$(7) (Bell) qui produit un beep sonore. les caractères Xon/Xoff. etc.

> Prixe **750 FB** (ajouter 250 FB pour la version DCR)

Four la commande, suivez la meme procédure que pour la cotisation (V. page 0).

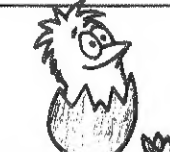

MODEMS - SERVEURS - MODEMS - SERVEURS - MODEMS - SERVEURS - MODEMS - SERVEURS -

Dans le Daiclic numéro 4, je vous présentais le modem BONDWELL 101. Rappel des caractéristiques: 300 bauds, full duplex. CCITT V21, modes Answer - Originate -Test1 - Test2, auto-answer. Livré avec cable RS232 et alimentation.

Ce modem peut désormais être commandé par le club:

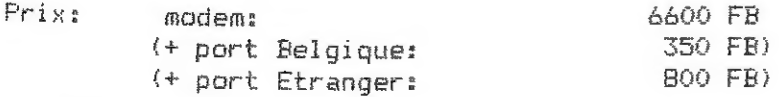

Paiement: voir paiement des cotisations.

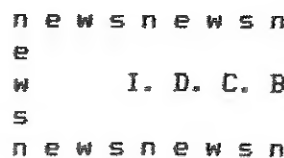

A L'ATTENTION DE TOUS LES CLUBS ASSOCIES

Remarque :

En raison du manque de place dans les deux derniers numéros, des articles qui avaient été prévus d'etre publiés ensemble pour une meilleure compréhension , n'ont pu etre inclus dans DAICLIC 4 et 5, et nous vous prions de nous en excuser. Entre autres, vous remarquerez qu'à la fin de mon article sur le Minitel. je cite deux programmes: un basic et sa routine en assembleur, dont les listings auraient du etre mis après l'article. Mais en raison de leur lonqueur il n'a pas été possible de les y mettre ...

De très bonnes nouvelles !!

Le secteur bibliothèque du club se développe grace à la coopération de l'un de nos membres qui a traduit de l'anglais en français , de façon très professionelle. le manuel complet du KEN-DOS.

\*En raison du don bénévol e de ce travail au club, ce livre vous est offert à prix coutant pour le prix de 40FF port compris. : MANUEL KEN-DOS en FRANCAIS:

\*Vu le nombre des demandes, une réédition du 'TOS-COMMENTE' a été faite.Que tous ceux qui n'avaient pu l'obtenir l'an dernier me réécrivent. Le prix lui n'a pas augmenté : 150FF port compris (=  $p_2c_1$ )

\*Toujours disponibles : le livre indispensable au programmeur en assembleur .du club FLAMMAND associé DAINAMIC : le FIRMWARE MANUEL écrit en Anglais: 250FF p.c. et les deux tomes de 'Apprendre à programmer sur le DAI' SOFF pièce p.c.

En raison de l'enthousiasme suscité par notre série-d'articles sur le MINITEL, une interface améliorée est en cours de réalisation afin de permettre le branchement simultané de votre imprimante série avec le MINITEL et ce, sans devoir sans cesse débrancher l'un pour rebrancher l'autre. En outre cette connexion devrait autoriser la commutation de l'un des deux appareils non seulement par un interrupteur normal mais en plus par voie logicielle grace à une prise sur l'entrée K7 audio. Guettez le plan dans un prochain DAICLIC ...

Coté logiciels, c'est aujourd'hui plus d'une soixantaine de petits programmes didactiques en PASCAL qui vous sont offerts grace aux travaux d'un de nos adhérents : Mr. DEPRAZ

### De moins bonnes nouvelles:

En raison de mon changement de lieu de travail, je ne peux me rendre chez moi qu'un week-end tous les 15 jours, et ceci retarde mes réponses. De meme Mr.LAFARGUE a déménagé et a donc lui aussi un peu de retard dans ses réponses.

DAlnamic 33

 $\blacktriangle$ 

**DAICLIC 6** 

Modem

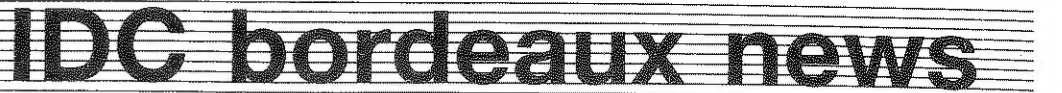

**PMSDPMS**  $\mathbf{r}$ Bordeaux.  $\bullet$ **PWSNEWS** 

"Four faciliter vos demandes de programmes, il est désormais INDISPENSABLE d'indiquer pour toute demande de programme ou d'article de la BIBLIOTHEQUE :

**XLe TITRE** par ex. "Le LFS? \*La PARTIE de la liste concernée par ex. 'Liste 9b' \*La CATEGORIE du prog. demandé par ex. 'Langages' XLe COMMENTAIRE pour ce titre tLe No de FACE pour un pam. ou le NOMBRE de pages pour un articie,

.<br>Ces simples indications nous évitent une longue "recherche à l'aide du seul titre parmi des centaines de programmes ou des kilogrammes d'articles ...

.<br>Des évenements, peu agréables, nous ont, obligés à prendre des décisions somme toute plutot spositives !!! : La personne qui fabriquait les KEN-DOS .en Hollande, vient d'abandonner la fabrication de ce produit. Cela voulait dire deux choses : plus de possibilité pour les personnes qui voulaient acheter ce qui à mon sens preprésente le meilleur outil pour le DAI .plus de .<br>Ken-Dos !! Et pour ceux qui l'avaient-déjà acheté , pas de facilités de réparations !!,

Les nouvelles bonnes et mauvaises:

NOUVEAU UNITED cularité intéressante. Toutes leurs puissances se ter- 'minent par 25 et 76 respectivement. Pan exemple :  $25 \times 25 = 625$  $76 \times 76 \times 76 = 438976$ Quels sont les nombres de 3 chiffres qui possèdent 1а

Les actions alors entreprises ont permis d'obtenir l'autorisation du constructeur de continuer la fabrication de son système et parallèlement, développer les possibilités de réparation à BORDEAUX, Des contacts ont été pris avec des réparateurs professionels qui ont accepté d'effectuer les réparations non seulement du KEN-DOS, mais aussi du DAI et du МЕМОСОМ lil Ces memes réparateurs Gffrent aux personnes intéressées la fabrication de leur Ken-Dos à un prix légérement inférieur à celui obtenu de Mr. .<br>Gooswit, (pour tout renseignement, ;oindre 5 timbres pour les frais de photocopies et part),

> I.D.C. Bordeaux. s/c DELANNAY Bruno. Res. les acacias Bt.B3 Avenue de SAIGE 33600 PESSAC .

même propriété >

Vos réponses doivent être envoyées à Jacques MOENS, Clos Fontaine des Ducs, 4 à 1310 La Hulpe (Belgique). Le programme trouvant le pius rapidement la bonne réponse vaudra à son auteur de recevoir une cas- sette bourrée de programmes !

DAInamic 33 **6** DAICLIC 6

DAInamic 33 **7** DAICLIC 6

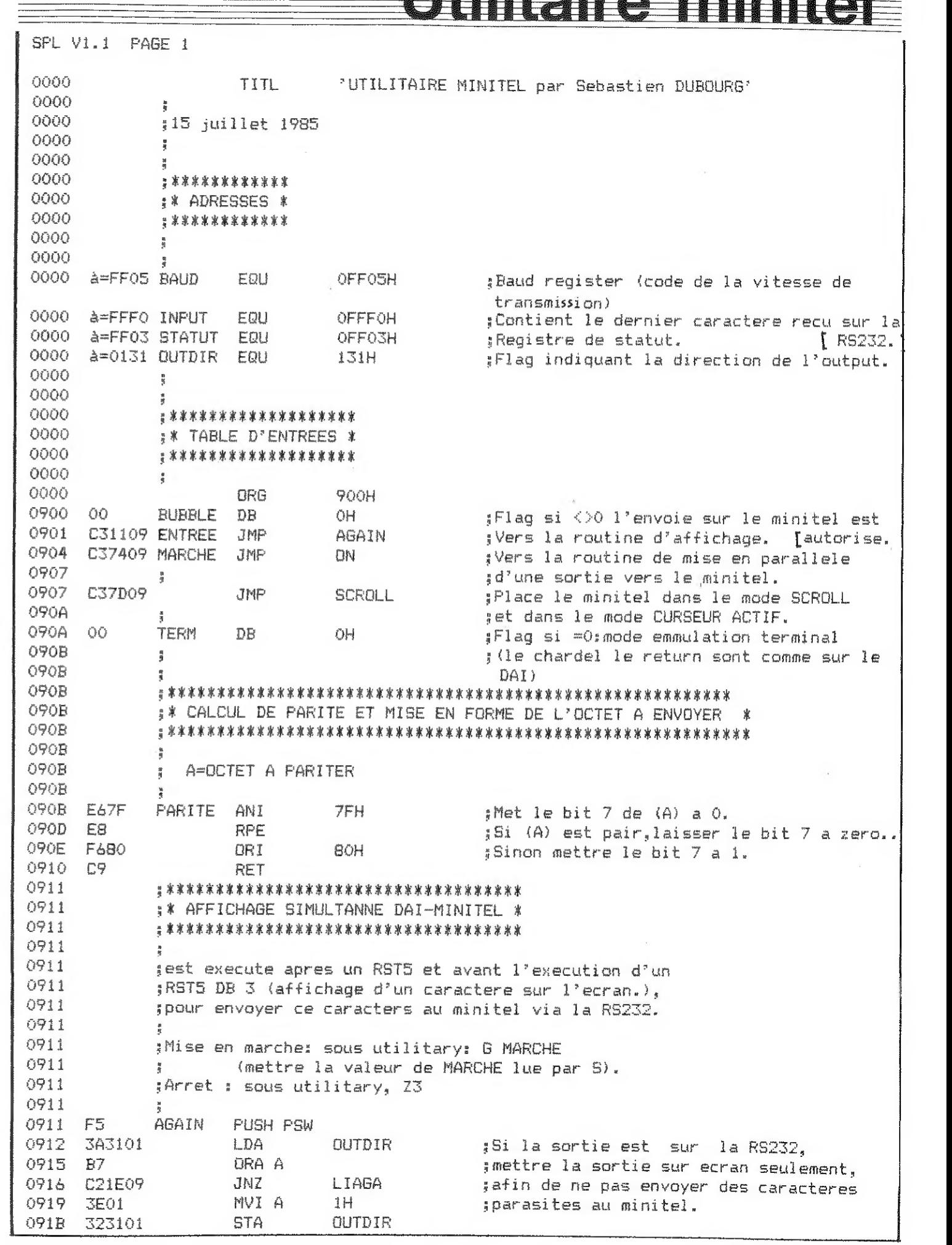

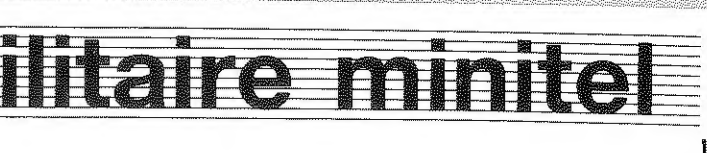

NITEL par Sebastien DUBOURG'

: Baud register (code de la vitesse de transmission)<br>:Contient le dernier caractere recu sur la official statut. In the statut same statut in the second second second second statute in the second second second second second second second second second second second second second second second second second second sec :Flag indiquant la direction de l'output. 0900 00 BUBBLE DR OH Flag si \$20 l'envoie sur le minitel est ;Vers la routine d'affichage. [autorise. tVers la routine de mise en parallele  $10^{9}$  une sortie vers le minitel. :Place le minitel dans le mode SCROLL set dans le mode CURSEUR ACTIF.  $1$ Flag si =O:mode emmulation terminal ORME DE L'OCTET A ENVOYER \*  $H$ et le bit 7 de (A) a  $0.$ E8 КРЕ iSi (А) est pair,laisser le bit 7 a zero.. f8inon mettre le bit 7 a 1.  $\mathbf{F} = \mathbf{F}$ ant l'execution d'un  $\mathsf{Here}~\mathsf{sur}~\mathbb{1}^{\dagger}\mathsf{ecran.}).$ pitel via la RS232. G MARCHE  $CHE$  lue par  $S$ ). 583101 LDA DOUTDIR іБі la sortie est sur la RS232, imettre la sortie sur ecran seulement.

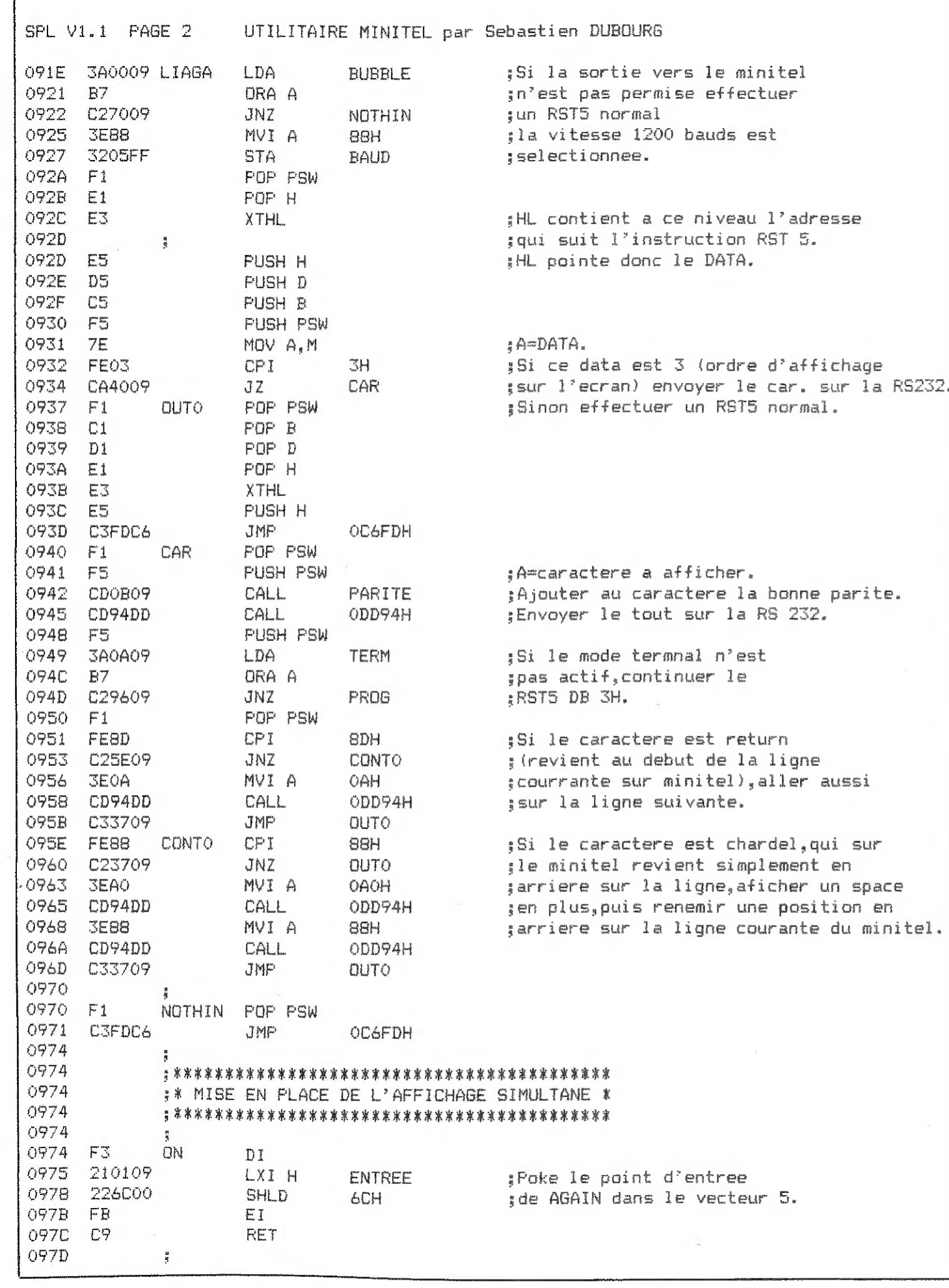

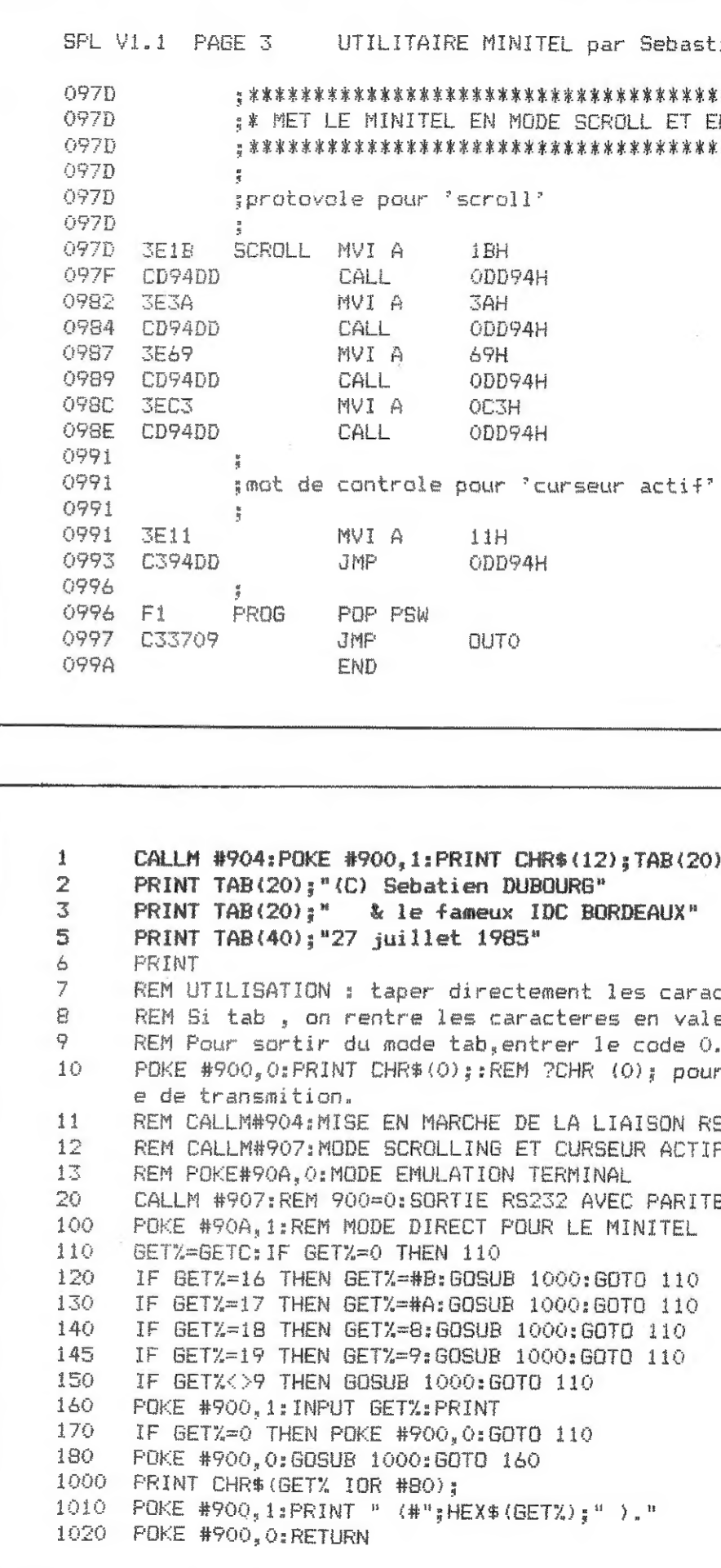

DAInamic 33

 $\sim 3$ 

 $\overline{8}$ 

DAICLIC 6

 $\bar{J}$ 

DAInamic 33

 $\mathbf{9}$ 

 $\mathbb{H} \longrightarrow \mathbb{H}$ 

 $\mathbb{G}^n$ **BORDEAUX**" : les caracteres sur le clavier. res en valeur ASCII decimales. le code 0. R (O); pour le pokage de la bonne vitess LIAISON RS232 RSEUR ACTIF POUR LE MINITEL INAL AVEC PARITE E MINITEL GOTO 110 : GOTO 110 GOTO 110 GOTO 110 Ō. Ō.

12); TAB(20); "UTILITAIRE MINITEL 2"

\*\*\*\*\*\*\*\*\*\*\*\*\*\*\*\*\*\*\*\*\*\*\*\*\*\*\*\*\*\*\*\*\* SCROLL ET EN MODE CURSEUR ACTIF \* \*\*\*\*\*\*\*\*\*\*\*\*\*\*\*\*\*\*\*\*\*\*\*\*\*\*\*\*\*\*\*\*

par Sebastien DUBOURG

## **Extensions des commandes DGR**

Dans le manuel 'TOS COMMENTE'. lors de la routine 'FIND AN INSTRUCTION IN THE TOS TABLE & EXECUTE IT' (adresse FOA7), je parle de la possibilité de definir sa propre table d'instructions. En voici donc la démonstration par l'exemple...

Un autre exemple avec d'autres fonctions peut etre envoyé aux membres d' I.D.C.Bordeaux. grace au source du programme 'DIRECTORY I.D.C.Bordeaux' pour DCR dont le descriptif est donné dans les pages (! I.D.C.Bordeaux NEWS !! .

Avant de programmer l'application. il est bon de voir comment le TOS dère la table des commandes. Comme on le voit a l'adresse FOA7 du 'TOS COMMENTE', la routine de recherche d'une instruction fait appel au sous-programme de la ROM du BASIC implanté a l'adresse CA34 et intitule dans le FIRMWARE MANUEL' LOOKC. Ce sous-programme est utilisé pour la précompilation du BASIC mais peut très bien servir a toutes vos applications. En voici le listino...

#### \* TROUVE UNE INSTRUCTION DANS UNE TABLE \*

Cherche si dans la ligne en cours à la position pointée par C se trouve une instruction présente dans une table d'instructions , et si oui, donne l'adresse ou se trouve l'instruction dans la table . La table est terminée par OH.

entrée : HL : début de la table d'instructions.

- C : position dans la ligne testée.
- E : nombre d'octets d'information se trouvant après le nom de l'instruction dans la table. décrémenté de 1.
- sortie : si l'instruction existe dans la table : CY=1. HL : pointe l'adresse ou se trouvent les informations relatives a l'instruction trouvée.
	- C : position sur la lione en cours après l'instruction  $\mathcal{C}$  of  $\mathcal{C}$  and  $\mathcal{C}$  the contract of  $\mathcal{C}$

 $-$  si l'instruction n'existe pas dans la table : CY=0 C : pointe le caractère suivant. HL : contient l'adresse située juste après la table.

:caractère de la chaine.

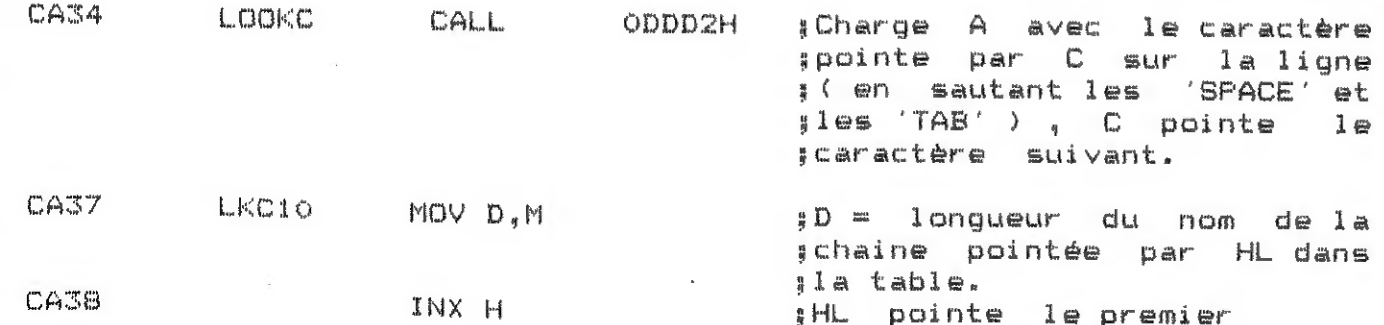

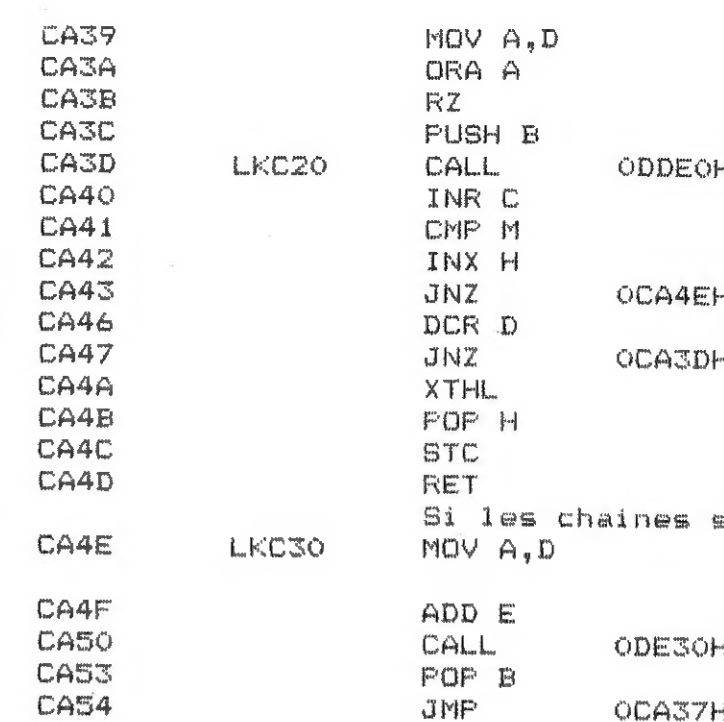

Pour le TOS.la table des instructions est située en F786 (voir son listing complet dans le 'TOS COMMENTE'). Les octets d'information sont constitués par l'adresse d'exécution de l'instruction. Le système d'interprétation du TOS va plus loin. dans le cas ou il n'a pas trouvé l'instruction demandée dans la table, il va lire l'adresse située juste après l'octet O qui marque la fin de la table. Si cette adresse est OOOOH.le TOS arrète sa recherche et donne la main au système d'interprétation BASIC (en mode direct-uniquement. C'est ce qui explique la syntaxe du DCR : REW1:LOAD est valable mais LOAD:REW1 provoque une erreur de svntaxe car le TOS n'as pas LOAD dans sa table et donne donc la main au BASIC qui ne comprend pas REW1 !) Si l'adresse est au contraire non nulle. celle-ci est interpretée comme l'adresse d'une autre table de recherche et le TOS va continuer la recherche de l'instruction dans cette autre table...etc...Ceci permet de mettre en série autant de tables que l'on veut, et de pouvoir écrire sa propre table sans avoir a recopier la table du TOS (ouf! merci monsieur MEMOCOM!).

Pour l'explication de la mise en service de la routine d' interprétation, se reporter aux chapitres suivants du 'TOB COMMENTE':

-INITIALISATION (LHF4D4) : lignes F4D8.F4FA  $-DCR$   $(LHF566)$  $-DATA$  FOR DCR (LHEARA)  $\sqrt{11}$  and  $F4D1$ -NEW DINC (LHFO54) : pour le mode direct -INTERPRETATION & EXECUTION IN DIRECT MODE (LHFOBB) -ENTRYPOINT'S TABLE (LHFOOO) : ligne FOOO pour mode pam -REM INTERPRETOR (LHFO21) : pour le mode pam -FIND A INSTRUCTION... (LHFOA7)

A la suite de tout ceci. l'exemple que vous attendez tous...

DAInamic 33

 $10<sub>1</sub>$ 

DAICLIC 6

DAInamic 33

 $11$ 

DAICLIC 6

:CY = 1 : instruction tranves.  $\text{ant} <$ iA = octets de la chaine In'avant pas été testés. :Calcule l'adresse de la schaine suivante dans la table *iRedonne* le C d'origine. ы. iEssaie la nouvelle châine.

1A = longueur de la chaine. :Si la longueur est 0 . la fin ide la table est atteinte exit :Sauve la ostn sur la ligne.  $A = car$ . actuel sur la ligne. :C pointe le caractère suivant :Si les caractères actuels de :la ligne et de la table H Isont <>.instruction suivante. :Dor. le compteur de chaine. :Teste le caractére suivant. iAnnule le PUSH B de la :1ione CA3C

SPL V1.1 PAGE 1 0000 **TITL** 'Extension des commandes DCR' 0000  $\ddot{r}$ 0000 0000  $\frac{1}{2}$ 0000  $\mathbf{r}$ Auteur : Sebastien DUBOURG 0000 & IDC BORDEAUX  $\frac{n}{2}$  and 0000 Res. les ACACIAS bt. B3  $\epsilon =$  $0000$  $\frac{1}{2}$  = Av. de Saige 0000  $\frac{a}{k}$  = 33600 PESSAC 0000  $\frac{1}{4}$ 0000  $\frac{1}{4}$ Reference: TOS COMMENTE 0000 := livre edite et distribue par 0000 **IDC BORDEAUX**  $\frac{1}{2}$  and 0000  $\frac{1}{4}$  22 0000  $\underline{\textbf{y}}\ \cong \text{supp} \ \text{supp} \ \text{sup$ 0000 0000 0000 @=F786 ANCTAB EQU OF786H :Table DCR d'origine. 0000  $\theta = 0297$  TARADR FOU 297H :Pointeur de la table de commandes. 0000  $\overline{v}$  =01B0 FILE EQU 1BOH :Arqument de la commande. 0000 @=0040 POROM EQU 40H :copie de FD06 (commande cassette). 0000  $\frac{10}{10}$ 0000  $\frac{9}{8}$ 0000 **ORG 900H** 0900  $\mathbf{R}$ 0900 0900 0900 :\* Table des points d'entree \* 0900 **\*\*\*\*\*\*\*\*\*\*\*\*\*\*\*\*\*\*\*\*\*\*\*\*\*\*\*\*\*** 0900 0900 C30609 **JMP MARCHE** :Activation des nouvelles commandes. 0903 C31309 **JMP** ARRET :Desactivation. 0906 0906 0906 0906 :\* Activation des nouvelles commandes \* 0906 0906 0906 2A9702 MARCHE LHLD **TABADR** :HL=adresse de l'ancienne table. 0909 227109 SHLD **OLDTAR** jelle est stoquee a la fin 090C : de la nouvelle table pour que 090C  $\frac{1}{4}$ :les anciennes commande DCR 090C :restent valides. 090E 215809 LXI H TABLE ; Met l'adresse de la nouvelle  $090F$ 229702 **SHLD TABADR** :table dans le pointeur de table. 0912  $C9$ **RET** 0913  $\mathbb{R}^2$ 0913 0913 0913 : \* Desactivation des nouvelles commandes \* 0913 0913  $\frac{\partial \theta}{\partial \dot{\theta}}$  $\frac{1}{2}$ 

![](_page_7_Picture_339.jpeg)

DAInamic 33

 $12<sup>12</sup>$ 

DAICLIC 6

DAlnamic 33

13

![](_page_7_Picture_340.jpeg)

s DCR

:MODE 0.

 $z$ PRINT CHR\$ $(12)$ :

\*\*\*\*\*\*\*\*\*\*\*\*\*\*\*\*\*\*\*\* es cassettes audios \* \*\*\*\*\*\*\*\*\*\*\*\*\*\*\*\*\*\*\*\* :A=arqument de l'instruction. :Si il n'y a pas d'arqument. sallumer le moteur i, eteindre le 2. ¡Si l'argument est O, setteindre les 2 moteurs. :Si l'arqument est 1. ;allumer le moteur 1, eteindre le 2. :Si l'arqument est 2. sallumer le moteur 2. eteindre le 1. :Si l'arqument est 3, :allumer les 2 moteurs. :Si l'angument est autre.ne rien faire.

![](_page_8_Picture_157.jpeg)

MODE D'EMPLOI : faire CALLM#900 pour activer l'extension. HOME passe en MODEO et efface l'écran. 'MOTOR n' allume le moteur de la cassette audio numéro n.Si n n'est pas tapé le moteur l'est allumé,si n=0 tous les moteurs sont et eints, si n=3 les 2 moteurs sont allumés.

Il faut signaler pour la fonction HOME. qu'elle diffère de l'appui sur TAB par le passage en MODE O lorsqu'on est en graphisme .

La fonction MOTEUR utilise la possibilité d'argument allant de O a 9 offerte par le TOS, lorque l'on tape MOTEUR n, 1BO est chargé avec la valeur n si il n'y a pas d'arqument 1BO prend la valeur FFh .

Par cette méthode simple à mettre en oeuvre, on peut rendre l'utilisation des programmes en language machine plus facile qu'avec de simples CALLM .

NOTES A L'INTENTION DES POSSESSEURS DE KEN-DOS:

-La mémoire morte livrée en option sur KENDOS et contenant le TOS est la meme que celle livrée avec le DCR sauf qu'elle contient l'instruction DISK dans la table d'instructions en F7DF.

-Le programme HOME ci-desus fonctionne aussi avec la banque O du DOS co mmutée; mais il faut alors refaire un G900 à chaque commutation de banque car les adresses des tables DCR et DOS ne coincident pas forcement (à vérifier). Les possesseurs de KENDOS peuvent donc utiliser cette méthode en testant quelle banque est commutée et en pokant la valeur correspondant à la banque à la fin de leur table en RAM. Je n'ai pas testé sur KEN-DOS le passage des arguments pour MOTEUR.

> Sébastien Dubourg. le 15 aout 1985 DOUF IDC Bordeaux.

![](_page_8_Picture_158.jpeg)

un coin dégadé (éviter les touches du à droite (sans doute celui à gauche serait plus facile pour les gauchers et le coin supérieur pour nos lecteurs des Antipodes ... (it's a joke !!) .. bonjour NOUMEA ...) .

Vous immiscez donc chacune de vos deux lames (un tournevis fin faisant très bien l'affaire) à la base du cabochon, horizontalement, à angle droit par rapport au grand axe du clavier, donc droit devant vous de part et d'autre de la tige qui relie le 'socle' du clavier (en général de couleur marron), au  $cahochon$ .

14

DAICLIC 6

![](_page_8_Picture_17.jpeg)

ar I.D.C. Bordeaux. .<br>In the company was about the three them was your detail about the company was then the company of the company  $clavier 3$ 

Ancien clavier IR TOUT HONNEUR?

" font référence aux anontations des S débrancher tous les fils et prises. r commencer le démontage. il convient ant l'inscription de la lettre, que Sa couleur varie selon la fonction de ciens et memes bleues. vertes et rouges

![](_page_8_Figure_21.jpeg)

délicate ou vous risquez de casser du

an horizontal bien dégagé comme si vous lames suffisament rigides. vous allez s lames dont l'écaisseur puisse passer largeur de la lame et sa longueur sont r dans un olan vertical) et dont la à la distance séparant la partie ieure du 'sorle'.

Vous exercez alors une pression STRICTEMENT verticale, de bas en haut, en<br>faisant tourner le manche des tournevis, maintenu dans un plan horizontal le<br>tournevis de la main droite tournant dans un sens horaire, celui de la

ATTENTION : tout manque de synchronisation entre vos deux<br>mains va immanquablement faire dévier la<br>pression qui DOIT rester verticale sous peine<br>de casser la petite tige fort fragile à sa<br>base .

Si un tel malheur vous arrivait, ce n'est pas dramatique, si vous ne cassez<br>qu'une ou deux tiges. En effet les grosses touches ( return et shift) sont **compare de la partie de la touche**<br>fixées par deux de ces tiges et peu donc casser au maximum trois tiges !!! grosses brutes s'abstenir ...

D'ailleurs pour ces trois 'touches doubles', une précaution supplémentaire<br>est à prendre : il faut dégager progressivement un peu une des deux tiges puis<br>un peu l'autre car si l'on extrait d'une seule traite une des deux t

![](_page_9_Figure_11.jpeg)

la partie nommée 'patte' sur le schéma qui font les contacts et dont l'encrassement provoque rebonds et mauvais contacts. Cet étrier comporte aussi des aspérités en forme de 'crochet' qui font butée et empéchent l'étrier de

Uues du trou dans le socle, contenant les ressorts

![](_page_9_Picture_4.jpeg)

Donc de proche en proche, vous avez dégagé tous les cabochons, sans casser<br>une seule tige et en ayant repéré, j'espère, l'emplacement des lettres !! Vous voila à pied <sup>an le</sup> paysul repere, j'espere, l'emplacement des lettres :! Vous<br>,,,

DAInamic 33 16 DAICLIC 6 DAInamic 33 17 DAICLIC 6

Ergot retenant la patte de |' étrier appuuant sur le ressort. Ergot retenant le ressort. Derniére spire du ressort, extrémité supérieure, retenue par l'ergot. Ressort.

Ergot "en biais" retenant l étrier par son crochet.

![](_page_10_Figure_0.jpeg)

Le but de la manoeuvre va étre d'écarter les parties du socie qui comportent les reliefs nommés ergots afin de dégager l'étrier sans casser la partie fragile | crochet ), qui casse facilement si on tire brusquement sur l'étrier. Les différents reliefs étant symétriques, aussi bien sur 1а pièce mobile que pour le socle, il est inutile de repérer l'orientation de la pièce mobile quand vous l'enlever car vous pouvez la remettre dans le sens que vous voulez . `

Sur la 'vue en transparence du trou du socle contenant l'étrier, vous verrez les différentes formes des ergots du trou :

- L'ergot central est le plus important car c'est surtout lui qui retient l'étrier. Sa forme est triangulaire afin de présenter une pente douce lors de l'introduction de l'étrier et une pente abrupte qui forme un cran d'arret avec la partie en "crochet" de l'étrier .
- Les autres ergote sont surtout là pour guider les "pattes" de l'étrier et bloquer la partie supérieure des ressorts qui est libre.

viri en appuyant sur "repeat^). Avec le plus grand soin et des pincettes, vous enlevez de ce trou béant, les conglomérats de poussière, les cheveux et autres miettes de pain. Vous pouvez meme étirer certains Fessorts, s'il vous paraissent écrasés, à condition de ne réserver ce traitement qu'à ceux qui sont vraiment bien plus ramassés que les autres. Si vous tirez trop sur ces ressorts cela pourrait les faire se toucher en permanence comme si la touche était enfoncée (vous vous en apperce-

Four cela, le mieux est de prendre deux lames (tournevis) plus fines que celles précédemment utilisées. Chaque lame sera insérée entre l'étrier et le socle, à hauteur de la tige, une lame au dessus , l'autre au dessous, de façon à écarter le socle en regard de l'ergot central pendant que, avec votre troisième main, vous tirez doucement sur la tige afin de dégager la partie mobile de la touche. Il vous faudra peut etre batailler un peu pour trouver le bon angie de levier à trouver pour dégager l'étrier sans peine sans casser la tige ni fendre le socle ... Mais une fois comprise, cette opération va assez vite .

Vous pouvez alors profiter du plaisir düment mérité de tapotter sur un clavier "kazy 9".

Vous voila à présent devant les ressorts mis à nu.

A vendre Ken-DOS 2 x 800K + une quarantaine de disquettes (2ème plus grande programmathéque DAI...): 55000 FB à discuter. Cherche DCR d'occasion à bon prix. Faire offre à Marc VANDERMEERSCH, Avenue du VERT BOCAGE 17, В-1410 WATERLOO.

Jamais au cours de ces opérations, vous n'avez besoin d'un fer à souder et il est meme à proscrire. Une fois le trou propre vous pouvez alors si cela est vraiment nécessaire utiliser une bombe anti oxydation pour les contacts. Usez-en modéremment et assurez vous que les contacts sont secs avant le remontage ii

Pour remonter le clavier, rien de plus simple :

- ~ enfoncer la partie mobile dans le trou du socle jusqu'à ce que les ergots emplissent leur office en encliquetant l'étrier.
- vérifier que les ergots retenant les ressorts contiennent Dien l'extrémité libre du ressort .

- remettre le cabochon de touche .

ET C'EST FINI !!!

Bonne frappe .

Le président d'IDC Bordeaux:

![](_page_10_Picture_355.jpeg)

Delannay Bruno

### ites amponees

Cherche correspondants pour échanges de programmes et documentation. Ecrire à Victor NIJS, Rue MARCHAND 5/7, B-4530 HERMALLE S/ARGENTEAU.

Cherche drives PRODATA 1 Mb avec contrôleur., Vends modem acoustique DATAFHON 5210. Paul CREMER, Rue E. MALVOZ 2, B-4610 ВЕУМЕ-НЕЦВАУ.

Cherche DCR. Faire offre à Monsieur Michel LAMBRECHT, Rue J. VERCKRUYST 9, B-4530 HERMALLE S/ARGENTEAU.

Suite à un déménagement, je suis dans l'obligation de me séparer du meuble que j'avais fait faire spécialement pour le DAI (cf. l'article de IDC Bordeaux, dans DAICLIC 4) acheté 3000 FF, je le vends 2000 FF état neuf. Faites vite ! Bruno DELANNAY, Président IDC Bordeaux.

Vends carte PAL DAI: 3000 ЕВ. Christian FOELS (Rédaction),

А vendre interface pour joystick de type Spectravidéo : 500 FH; paddle manche à balai avec 3 ème pot.et event: 500 FB; paddle 3 potentiomètres + event: 500 FE; DAI + DCR + documentation et programmes : prix souhaités 35000 FB (à discuter): DCR + 6 Қ? bourrées de programmes : 15000 FB, Faire offre à Fabrice DULUINS, Allée de la Tour Renard 4, В-1400 NIVELLES,

REMARBUE: Ces petites annonces gratuites pour les abonnés sont exclusivement réservées à des propositions entre particuliers sans objectifs commercial et relatives à l'informatique. DAICLIC se réserve le droit de refuser une annonce sans avoir à fournir de justification.

DAInamic 33 18 DAICLIC 6

## ssier assembleur :

#### MICROPROCESSEUR Final

JANVIER 1986 

 $D.A.I.c.I.i.c.$ 

HP.LEGRY 628 Bd LAHURE 59500 DOUAI, FRANCE

\*\*\*\*\*\*\*\*\*\*\*\*\*\*\*\*\*\*\*\*\*\*\*\*\*\*\*\*\*\*\*\* RECAPITULATIF ¥  $\divideontimes$ \*\*\*\*\*\*\*\*\*\*\*\*\*\*\*\*\*\*\*\*\*\*\*\*\*\*\*\*\*\*\*\*\*

Tableau recapitulatif des instructions assembleur du 8080A avec leurs code hexadecimal et leur signification.

#### MNEMONIQUES ET LEUR CODE HEXADECIMAL

![](_page_11_Picture_142.jpeg)

![](_page_11_Picture_143.jpeg)

#### SIGNIFICATION DES MNEMONIOUES ET BUREE DES INSTRUCTIONS en temps d'horloge

![](_page_11_Picture_144.jpeg)

\*\*\*\*\*\*\*\*\*\*\*\*\*\*\*\*\*\*\*\*\*\*\*\*\*\*\*  $\mathbb{I}$ diate to A with carry  $\mathbb{I}$ ory to A with carry  $\mathbb{I}$ ister to A with carry  $\mathbb{I}$ ory to A  $\mathfrak T$ ediate to A  $\mathbf{I}$ mory  $\mathbf{I}$ with A  $\mathbf{I}$  $\mathbf{I}$ with A ionnel  $\mathbb T$  $\mathbb T$  $\mathbf{I}$  $(signe)$  $\mathbf{I}$  $\mathbf{I}$ arry.  $\mathbbm{1}$ y with A  $\mathbb T$ ster with A  $\mathbf{I}$ rry.  $\mathbf{I}$ ero.  $\mathbf{I}$ ive  $\mathbf{I}$ y even

![](_page_12_Picture_174.jpeg)

.<br>Sir

T DM

 $\Gamma$   $\Gamma$   $\Lambda$   $\Lambda$ 

DAInamic 33

23

minus  $\mathbf{I}$ no carry  $\mathbf{I}$ no zero  $\mathbf I$ positive  $\overline{1}$ parity even  $\overline{I}$ parity odd  $\mathfrak I$ ight  $\mathbf{I}$  $\mathbf{I}$ zero  $\mathbf I$ memory from A With borrow  $\mathbf I$ register from A with borrow I immediate From A with borrow I lirect  $\mathbf I$ HL to SP  $\mathbbm{I}$ rect  $\mathbb T$ direct  $\mathbf I$ direct  $\mathbf I$  $\mathbbm{1}$ memory from A  $\mathbf T$ register from A  $\mathbf T$ immediate from A  $\mathbf I$ E and HL  $\mathbf{I}$ OR memory with A  $\mathbb T$ OR register with A  $\mathbf T$ OR immediate with A  $\mathbf{I}$ L and top of stack  $\mathbf{I}$ \*\*\*\*\*\*\*\*\*\*\*\*\*\*\*\*\*\*\*\*\*\*\*\*\*\*\*\*\*\* nri-Pierre Legry 1986

AICLIC No 5 

cice venait de la manière res supérieurs à 99999. Il tests pour ajouter quelques ire ! ssulte :

ZIOTO: "0": 15\*="0": 16\*="0": 50TO13

 $5*="0"15*="0"16*="0"15"$ 

45 DT09:40"-43

I1\$=I4\$ OR I1\$=I5\$ OR

体

 $1N$ T "ELLE = "; I5\$; I4\$; I4\$; I5\$

divise bien LEFTAC=857142.

## Pigeon agile

![](_page_13_Picture_218.jpeg)

24

PAGE 02 -- PIGEON AGILE 1999 REM \*\*\* INITIALISATION DE L'OISEAU \*\*\* 2000  $X0 = 6: Y0 = 20: FIN = 0$ 2010 RETURN 2099 REM \*\*\* GESTION DE L'OISEAU \*\*\* 2100 GOSUB 1300: CODE=0: X=XO: Y=YO: GOSUB 5000 2110 CL=#4001:CALLM #502D, CL:IF CL<>0 AND Y<20 THEN YO=YO+1 2120 CL=#4002:CALLM #502D, CL: IF CL<>0 AND Y>1 THEN YO=YO-1 2130 CL=#4004:CALLM #502D, CL: IF CL<>0 AND X<43 THEN XO=XO+1 2140 CL=#4008:CALLM #502D, CL:IF CL<>0 AND X>6 THEN XO=XO-1 IF FIN=1.0 OR (XO=TIRX AND YO=TIRY) OR (XO=XB AND YO=YB) THEN GOSUB 2150 4200: GOSUB 2000 2160 CODE=4: X=XO: Y=YO: GOSUB 5000 2170 A=PEEK(ECRAN+XO\*2+1): IF A=8 AND GRAIN=0 AND YO=1 THEN GRAIN=1:CODE=1:X= XO: Y=Y0-1: GOSUB 5000: GRD=GRD-1: GOSUB 4080 2180 CL=#2020:CALLM #502D, CL: IF XO=6 AND YO=20 AND CL<>0 AND GRAIN=1 THEN GOSUB 4100 2190 **RETURN** 2999 REM +++ MISE EN PLACE DU DECOR +++ 3000 PRINT CHR\$(12): COLORT 0 10 0 0: POKE #75,32 3010 FILL 296,0 309,177 14 3020 PAS=20:X=0:FOR I=0 TO 40:DRAW 300-X,177+I XMAX,177+I 5 3030 FAS=PAS-1; X=X+PAS: NEXT 3040 FILL 297,160 302,168 9 3080 IF GRD=0 THEN GOSUB 4050:GOTO 160 3085 Y=0:FOR X=0 TO 5:CODE=1:60SUB 5000:NEXT:GRD=0 3090 FOR X=6 TO 43:CODE=1:IF INT(RND(4))=0 THEN CODE=5:GRD=GRD+1 3100 GOSUB 5000:NEXT 3110 **RETURN** 3999 REM ... INITIALISATION DU SCORE ET DES OISEAUX ... 4000 PIGE=5:PT=0:CURSOR 0.2:PRINT "Score : ":PT 4010 CURSOR 0, 1: PRINT "Nombre d'oiseaux : "; PIGE 4015 CURSOR 30, 1: PRINT "L'oiseau dispose de": GRD: " vers" 4020 **RETURN** 4050 WAIT TIME 200 4060 **RETURN** 4080 CUR=49:IF GRD<10 THEN CUR=50 CURSOR CUR, 1: PRINT GRD 4085 4090 **RETURN** 4099 REM ... MISE A JOUR DES POINTS ... 4100 GRAIN=0:PT=PT+1:CURSOR 8.2:PRINT PT: IF GRD<1.0 THEN PIGE=PIGE+1:GOSUB 3080:GOSUB 4010:IF CHANCE>4 THEN 4110 CHANCE=CHANCE-4 4120 **RETURN** 4199 REM ... MISE A JOUR DES PIGEONS ... 4200 PIGE=PIGE-1:CURSOR 19,1:PRINT PIGE:GRAIN=0 4210 IF GRD<1.0 THEN GOSUB 3080 4220 **RETURN** 4999

REM ... AFFICHAGE EN MODE GRAPHIQUE ... AFF=(CODE\*16+TABLE)\*65536+ECRAN+Y\*720+X\*2+1 5000 CALLM #5000, AFF: RETURN 5010

**DAInamic 33** 

DAICLIC<sub>6</sub>

25

DAICLIC 6

PAGE 03 -- PIGEON AGILE

REM ... INITIALISATION DES PROGRAMMES ASSEMBLEUR ... 7999 MODE 6A: COLORG 9 11 5 14: ECRAN=PEEK (#88) +PEEK (#89) \*256 8000 TABLE=#5100:FDR T=#5000 TO #5049:READ A:POKE I.A:NEXT 8010 FOR I=TABLE TO TABLE+1A\*6-1:READ A:POKE I.A:NEXT 8020 8030 RETURN 8099 REM --- AFFICHAGE EN LANGAGE MACHINE ---DATA #F5.#E5.#D5.#C5.#11.3.0.#19.#5E.#2B.#56.#2B.#4E 8100 8110 DATA #2B.#46.#26.8.#2E.2.#E5.#D5.#A.#12.3.#13.#2D DATA #C2, #15, #50, #D1, #21, #5A, 0, #19, #EB, #E1, #25, #C2, #13 8120 DATA #50.#C1.#D1.#E1.#F1.#C9 8130 REM ---- TEST DES TOUCHES ENFONCEES ---8149 DATA #F5.#E5.#D5.#C5.#11.3.0.#19.#7E.#F3.#32.7.#FF.#3A 8150 DATA 1, #FF, #FB, #2B, #A6, #23, #77, #2B, #36, 0 8160 DATA #C1.#D1.#E1.#F1.#C9 8170 REM TABLE DES CARACTERES 8197 8198  $\label{eq:decomp} \mathbb{Q}[\overline{\mathbb{D}}[0]] \quad \text{where} \quad \mathbb{Q}[\overline{\mathbb{D}}] \text{ is a non-zero or non-zero or non-zero or non-zero.}$ 8199 REM Caracteres d'effacage DATA 0.0.0.0.0.0.0.0.0.0.0.0.0.0.0.0 8200 8209 REM Caractere du carre plein DATA 0, 255, 0, 255, 0, 255, 0, 255, 0, 255, 0, 255, 0, 255, 0, 255 8210 8219 REM Dessin du tir du bonhomme 8220 8229 REM Dessin du bonhomme DATA 0, 108, 0, 40, 0, 56, 198, 56, 18, 2, 58, 2, 18, 42, 58, 2 8230 8239 REM Dessin de l'oiseau DATA 0.0.0.0.16.16.40.56.68.238.68.0.0.0.0.0 8240 8249 REM Dessin du ver (pour l'oiseau) DATA 8.255.4.255.24.255.32.255.0.255.0.255.0.255.0.255 8250 9000 COLORT 5 15 0 O: PRINT CHR# (12) CURSOR 15, 20: PRINT "LE PIGEON AGILE" 9010 9015  $FRTNT$  TAB(15): "\*\*\*\*\*\*\*\*\*\*\*\*\*\*\*\*\*\*\*\*\*\*\*\*\*\*\*\*\*\* 9020 PRINT :PRINT :PRINT TAB(14): "Vous disposez de cinq oiseaux." PRINT TAB(14):"il s'agit de nourrir la nichee" 9030 9040 PRINT TAB(14): "au moven de vers . Mefiez-vous" 9050 PRINT TAB(14); "du chasseur et de son gourdin." 9060 PRINT :PRINT TAB(14): "Vous manipulez l'oiseau au" 9070 PRINT TAB(14): "moven des fleches. Tapez SPACE" 9075 PRINT TAB(14): "pour poser le ver dans le nid" 9080 **RONNE CHANCE !"**  $PRINT$ :  $PRINT$ :  $PRINT$   $TAB(14)$ : 9090 CURSOR 30.2: PRINT "Pour commencer tapez SPACE"; 9100 CALLM #D6DA: PRINT CHR\$ (12): RETURN

VIDEO BUG (suite et fin) (Pascal JANIN, F-73 LA MOTTE SERVOLEX) En réponse au petit problème vidéo dont nous faisait part E. Boucheron (DAICLIC 4. page 65), voici l'explication du phénomène rencontré. On ne peut le qualifier de VIDEO-BUG, à la riqueur de VIDEO-ANOMALIE ou de VIDEO-DEMENCE (arrêtons de déconner merci !) ! En fait, cette anomalie apparente dans la vidéo en mode 16 couleurs peut selon les casétre tres profitable ou emmerdante comme c'est pas permis. Je m'explique: après avoir parcouru d'un oeil attentif la page 65 relatant cette bizarrerie, j'ai décidé de voir si mon DAI s'avisait de réitérer la même chose. Eh bien oui ! Messieurs les DAIistes. sovez tous solidaires: le problème est commun à toutes vos chères machines <sup>1</sup> Après de long préambule, voidi le comment et le pourquoi de cette fantaisie en mode 16 couleurs graphique. Les deux octets successifs définissant un bloc de 8 pixels contiennent d'une part l'organisation des points en 0 ou 1 (adresse A haute) et d'autre part la couleur des bits précédents à 1 et à 0 (dans cet ordre en 2 x 4 bits, adresse B basse). Ce que le manuel ne dit pas, c'est à quel point la gestion de la couleur associée au bit 0 est extravagante ! En effet. la couleur de fond définie en B ne prend effet qu'à partir du moment où un bit à 1 est placé en A ! Sinon, ce sont les couleurs précédentes du fond qui se propagent d'un octet à l'autre. Autrement dit, tant qu'une couleur de fond (bit à 0) ne recontre pas d'"obstacle" (bit à 1), elle se propage d'un octet à l'autre, sinon, c'est la nouvelle couleur de fond (définie avec celle du bit 1 rencontré) qui prend la place de l'ancienne à partir de l'"obstacle". Pigé ? Non 2 Alors nassons à la pratique... Allumez votre DAI et rentrez l'exemple de la page 65. Jusqu'au POKE #BB01.#AA. tout marche bien. Exécutez le POKE suivant: un horrible point noir apparait à gauche ! Remède: faites un POKE #BB02.#AA: le point noir est remplacé par de l'orange. De plus en plus fort, faites POKE #BB01.0 et c'est la ligne toute entière qui est orange alors que (notez-bien ! ;'vais pas-tout répéter) initialement la couleur du fond était définie en rouge ! Un petit schéma vaut mieux que toutes les explications du monde: BBOO BBO<sub>2</sub> BBO1 adresse 18803 13.  $\mathbb{F}$  $\Delta \Delta$  $FO$ valeur BRBRBRBR  $(normal)$ Après un POKE #BB01,#55 BB01 BB00 BBO3 BBO<sub>2</sub> 感受。  $-1.3<sup>o</sup>$ EÔ.  $\mathbb{CP}$ JJJJJJJJJJ NBRBRBRB 11111 couleur du fond obstacle: bit à 1 en BB01 ! précédente la couleur du fond définie gui se "propage"... en BB00 prend le relais -

 $\bullet$ 

![](_page_14_Picture_8.jpeg)

DAICLIC 6

![](_page_15_Picture_200.jpeg)

![](_page_15_Picture_201.jpeg)

Vous comprenez à présent ? Dui ? Parfait !

Vous devez maintenant comprendre également pourquoi, en graphique 16 couleurs (avec un COLORG X A B C précédent), les adresses vidéo sont remplies de #FF (adresses hautes) et #X0 (adresses basses), plutôt que #00 et #0X (même effet) ? Parce que, dans le deuxième cas, la moindre tentative de changement de la couleur de fond dans une adresse basse entrainerait la mise au même état de toutes les couleurs de fond en aval ! (essayez pour voir...)

Pour finir, sachez que ce phénomène bizarroide, qui se reproduit sur UNE ligne en graphique 16 couleurs, sévit également sur TOUTES LES LIGNES HORIZONTALES DEFINISSANT UN CARACTERES en mode 16 couleurs/caractère ! Effets imprévus darantis !

A titre-d'exemple, rentrez ce court-programme BASIC qui affiche-le texte "..ANDjpRMAL" en faisant varier les couleurs fond/caractère sur une ligne 16 couleurs caractère / basse résolution / hauteur maximale, et essayez de prévoir puis de comprendre le résultat ! C'est VIDEO-DEMENTIEL, non ???

IMP INT

 $\mathbf{a}$   $\mathbf{a}$ 

and the company of the company of the

- $10<sub>1</sub>$ PRINT CHR\$(12)::COLORT 8 0 0 0
- $11$ POKE #B921.#CF:AD=#B91F
- READ D#: IF D\$="^" THEN END 13.
- CALLM #D6DA:POKE AD, ASC(D\$):AD=AD-3:READ D2:POKE AD, D2:AD=AD+1:GOTO 13  $14 -$
- DATA ".", #15, ".", #E3, A, #AF, N, #37, 0, #18 15
- DATA  $j, #2A, p, #40, R, #B9, M, #CD, A, #SE$ 16
- 17 DATA L.#42.^

Bonne compréhension... et bon amusement !

![](_page_15_Picture_15.jpeg)

#### CLAVIER BASIC <u>The contract company state and were state and the contract company and the contract was the state and state and an</u> (Paul CALVEZ, PELUSSIN (F) )

Voici un des plus courts utilitaires-machine qui permet d'avoir accès directement aux mots du Basic après avoir appuyé sur la touche <TAB> plus une autre touche. Il procure l'équivalent de confort des claviers multi-fonctions, qu'on trouve de plus en plus sur les D.I. familiaux, en évitant au programmeur de se tromper en tapant les ordres basic en toutes lettres. Comme la liste est brève (moins de 250 octets), la meilleure formule pour entrer le programme, consiste à se servir de la commande <S>ubstitue de l'Utility. C'est l'affaire d'un petit quart d'heure. Après cette (pénible) opération, et les vérifications d'usage, il reste à dévier le vecteur RCLOSE, afin que le programme soit rendu auto-start. Ceci se fait en plaçant un JMP 03BOH en 2D4H : toujours avec le <S> du moniteur, faire S2D5 nn-B0 nn-03, et le tour est joué. A la fin du chargement, les pointeurs basic sont ainsi automatiquement ajustés, le vecteur RST I <Utility/encode> est détourné vers le programme.

ATTENTION : il faut sauver la routine avant de la lancer. Faire, ------------ sous moniteur : W2D4 3D6 CLAVIER BASIC. En effet, la routine d'initalisation est détruite après son fonctionnement.

Pour l'utilisation, il suffit d'appuyer sur <TAB> quand on veut écrire un mot-clé basic. Le curseur se change alors en un 'pavé', signalant que la routine attend la touche assignée au mot-clé désiré. Quand cette dernière est frappée, le mot basic est affiché, et le curseur reprend son aspect habituel. Il ne vous reste plus qu'à découvrir les mots qui se cachent désormais sous chaque touche de votre clavier. Le mieux est de les essayer toutes, une à une !

![](_page_15_Picture_22.jpeg)

ORDO IN DE 66 22 36 22 23 24 25 27 28 27 28 29 20 21 22 0280 E2 CD de Dd 31 de Dd 33 De 03 31 B0 03 33 86 03 0290 65 28 38 30 30 30 60 70 60 50 32 32 38 63 63 63 0E CA E2 02 A8 0A 0A 0A 0A BI BI 9E 50 02 10 32 23 25 15 23 12 00 01 02 03 15 BP 33 Pt 00 LI C2 RE 30 00 E2 16 00 00 23 88 02 18 20 03 38 02 38 88 BE 8C NV 8C 81 8C 86 8C 2C 8C tV 60 1E 8C 22 02200 8D 29 8D 02 8D 13 8L CL 8C 6B 8L C1 8C 61 8D 5B 0240 88 88 88 82 82 83 84 85 86 86 97 88 98 88 89 89 8 02200 60 38 86 98 98 98 99 38 99 18 98 12 86 04 88 99 20 60 26 80 39 90 89 80 32 96 12 80 98 60 40 80 81 (0) 80 00 80 09 88 CE 80 86 06 86 90 92 88 90 06 00 8 00 80 01 19 00 92 25 00 80 04 90 90 90 00 80 74 80 09

28

**DAICLIC 6** 

DAlnamic 33

29

![](_page_15_Picture_28.jpeg)

### DAI QUI RIT (EXCLUSIVITE DAICLIC !):

![](_page_15_Picture_30.jpeg)

## Nouveautés Xbasic

#### NOUVEAUTES POUR LA CARTE XBASIC

(Christian POELS, janvier 1986, d'après un courrier de Uwe WIENKOP)

Jusqu'à présent, la carte XBASIC de H. Tegethoff ne permettait d'utiliser que les drives Commodore 1541 (ou les cassettes audio...). Maintenant, que tous les possesseurs de drives Prodata (ou Indata pour ceux qui sont en retard d'une querre (ou DAI pour ceux qui le sont de deux...) ) se réjouissent: La carte est compatible avec leur système ! Mieux... Elle est compatible avec les deux systèmes de disquettes: Prodata et Commodore ! De plus, sachez qu'il est même possible (pour les plus fous...) de connecter SIMULTANEMENT sur votre cher DAI: 4 drives Prodata + 4 drives Commodore + 4 DCR (et oui, ça marche aussi maintenant avec les DCR !) + 2 enregistreurs audio !!!... Pour vous prouver que cette configuration est tout à fait valable, il existe un programme de copie permettant de passer du système Prodata vers le Commodore et l'inverse ! C'est quand même une bonne nouvelle pour ceux que la compatibilité obsède ! Ce premier pas sera bientôt suivi d'autres: Une adaptation du Ken-DOS sur cette carte est en préparation... La carte XBASIC constitue donc un événement pour le DAI dont les différentes mémoires de masses proposées devenaient de moins en moins compatibles

Les nouvelles instruction du Xbasic pour les drives Prodata sont:

- $#4$ : DOS Befehle: DISK CAS DIR . EDIR SDIR DLOAD DSAVE DRUN RDSK WDSK RSEQ WSEQ OPEN CLOSEA CLOSE GETDIR FIELD GET# PUT# GET PUT DEL CREATE LOCK UNLOCK RENAME SIZE DATE FORMAT **BACKUP VERIFY** #5: COPY TYPE RESETD MESG MAKEJOB DOJOB TSAVE ID SEEK DROP
- **FREE** DISKOUT= DISKIN=
- $#A: TFD {t} = (#12FOOO)$ BAS>TED BAS.CLOSE TED>DTV TED>REM TED>BAS TED>CPM CPM>TED BCKP LOW= SPOOL= SPARM=

La plupart des instructions des canaux #4 et #5 ressemblent très fort aux instructions disponibles dans le package UDOS de Prodata. Mais voici les différences notables:

L'UDOS sur EPROM n'utilise pas du tout l'espace RAM utilisateur. Par conséquent, vous pouvez utiliser les programmes LM sans aucune restriction mémoire, que vous aviez par contre avec le DOS 3.0 et avec l'UDDS en RAM. De plus, vous ne devrez plus attendre le chargement du système DOS. car il est déjà sur EPROM...

#### Différences dans les instructions:

DIR / EDIR / SDIR exécutent une instruction DIR. Le point '.' est une abréviation de l'instruction DIR. Il y a deux possibilités: DIR/EDIR/SDIR avec un nombre (ou sans arqument: la signification est: DIR du drive par défaut) provoque un DIR normal ou un DIR étendu (EDIR) ou un super DIR (SDIR). EDIR et SDIR affichent des informations supplémentaires sur les fichiers. Par exemple: le type des fichiers de données (INT, FPT, STR), les adresses de début et de fin des progmames machine et aussi le nombre de lignes des fichiers source AHT (seulement SDIR).

La deuxième possibilité est: il est possible de choisir un masque pour les fichiers (cette possibilité n'est pas implémentée dans la version de Prodata 1). Par exemple. vous souhaitez n'afficher que les programmes BASIC sur le disque dans le drive 2: DIR "\*. BAS" (idem nour EDIR et SDIR).  $D^{\dagger}$ autres exemples: - tout ce qui commence par DTV. Le type ne joue pas. DIR "DTV \* \* "Y EDIR "D??-doc.BA5" - les 2è et 3è caractères du nom sont ambigus (cf. CP/M).

DIR "\*.DBS:2":

DISK NAME: Texte / DBS DISK DATE: 851014

![](_page_16_Picture_258.jpeg)

EDIR et SDIR calculent la longueur réelle des fichiers, tandis que DIR essaie de calculer la longueur des fichiers d'après les informations données dans la directory et cette valeur n'est valide que pour les fichiers jusqu'à 16 K. Ceci est une question de vitesse. Pour les plus grand fichiers, vous aurez la réponse >16.000. Si vous voulez obtenir la longueur réelle, même pour les grands fichiers, vous devez utiliser EDIR ou SDIR:

DISK NAME: Texte / DBS DISK DATE: 851014

![](_page_16_Picture_259.jpeg)

DEL, LOCK, UNLOCK, RENAME et COPY fonctionnent de la méme façon: vous pouvez utiliser "\*" et "?" pour les noms de fichiers ambigus, comme en CP/M: par ex.: DEL "\*.BAS", LOCK "\*.\*"

RENAME permet aussi d'utiliser les "wildcards": RENAME "\*.ARR"."\*.SRC". La première astérisque a le même rôle que dans un DELete. La deuxième dit au DOS, que cette partie du nom doit rester la même que dans le nom de fichier original. Par ex.: RENAME "\*.ARR", "\*.SRC": AHT .SCR  $\Rightarrow$   $\Rightarrow$   $\Rightarrow$   $\Rightarrow$ AHT ARR ainsi de suite...  $DYV-2$  . SCR  $\Rightarrow$  $DTV-1$   $ARR$ 

COPY permet les mêmes possibilités que dans RENAME: COPY fichier\$.fichier\$ COPY fichier\$ ainsi de suite... COPY "\*.\*" Si vous n'utilisez qu'un paramètre: le fichier est copié depuis l'autre drive 0  $-$ > 1, ou 1 -> 0. Il faut préciser à la commande de la carte dans quel ordre on utilise les drives. Ex: 2/3 drive de droite  $0/1$  drive de qauche 1/3 drive de droite  $0/2$  drive de gauche must.

DAInamic 33

 $30<sub>o</sub>$ 

**DAICLIC 6** 

DAlnamic 33

DAICLIC 6

66. 38 :37  $14$  $-20^{1}$  La touche crochet (parenthèse carrée) ouvrant est une abréviation de DRUN "FILE", Il suffit de taper (FILE (sans quotes) 1

La commande FREE affiche la taille de la place libre sur le drive spécifié ou le drive par défaut.

Les autres commandes sont les mêmes que dans le UDOS PRODATA.

Il est aussi possible de commander en supplément, une RAM de BK qui vient s'ajouter sur la carte XBASIC. Cette RAM peut ètre utilisée comme buffer d'imprimante. et est activée via la commande SFOOL = parmi (.parm2).

Les commandes du canal #6 (les outils TED) permettent de traduire des fichiers BASIC en format fichier TED quen format TED lisible via CP/M. Par conséquent, il est possible de traduire des fichiers BASIC DAT pour travailler sous MBASIC ou BASCOM...

Le premier paramètre contient le nombre de banques RAM que vous voulez utiliser pour le tampon: 1..4 et le second paramètre (optionnel) contient un nombre qui représente le type de sortie du buffer:

![](_page_17_Picture_300.jpeg)

ou SPOOL = OFF désactive le buffer. POKE #131.X (X)=3) dir ige les sorties vers le spooler !

Cette fonction augmente de 25 DM le prix de la carte.

Dans le package UDDS se trouvent deux disques utilitaires. Ces programmes se trouvent aussi sur EPROM ! Les programmes sont DUMF et SCOPY. 116 permettent une recherche facile d'informations sur le disque.

- un programme permettant un DIR (avec tri) sur imprimante en deux colonnes - un tri de directory et un compresseur de programmes - un pragramme qui vérifie si certains blocs sont utilisés doublement sur le  $- etc.$ ... Comment se procurer la carte XBASIC version drives Frodata 7: Tout d'abord, il faut se procurer (si ce n'est déjà fait) les drives Frodata et posséder la facture de ces drives, ou au moins du "UDOS". Vous envoyer alors votre commande en n'oubliant pas de joindre votre facture (ou une photocopie certifiée conforme...) à l'adresse suivante: Les prix (à titre indicatif, se renseigner pour les éventuels changements): Dernière minute: le CF/M fonctionne maintenant sur la carte Xbasic + drive 1541, et permet entre autres, l'accès à la programmathèque CP/M du Commodore 128 !!! Facture de ces drives, ou au moins du "UDOS". Vous envoyer alors votre commande<br>en n'oublient pas de joindre votre facture (ou une photocopie certifiée<br>conforme...) à l'adresse suivante:<br>Nr. Uwe WIENKOP<br>-------------------

![](_page_17_Picture_301.jpeg)

SCOPY est un super COPY. Ce programme vous permet de copier des fichiers depuis le drive Ô vers le 1 ou vers une cassette ou un drive Commodore. Le programme lit la directory complète du drive O.

disque (cela arrive sous certaines conditions, par ex., si vous changez le disque dans le drive sans un RESETD ! - un bug dans le slave BOS). Mr. Uwe WIENKOP Laerfeldstr., 54 D-46530 BOCHUM (R.F.A.) T. (0234) 35 61 32 XEAEIC 287 DM  $\arctan\frac{1}{2}$ EFROM UDOS 70 DM Ram Sectified

Vous pouvez ensuite faire défiler la directory sur l'écran et marquer les fichiers que vous voulez copier. Vous pouvez aussi choisir l'ordre dans lequel vous voulez les copier. Lorsque vous avez marqué tous les fichiers à copier, vous pouvez démarrer la procédure de copie. Et maintenant, tous les fichierssont copiés dans l'ordre souhaité. C'est trés pratique si vous voulez copier quelque chose sur cassette: vous placez tous les fichiers sur une disquette et ensuite, vous utilisez SCOPY pour les recopier en un bloc. Vous n'êtes pas obligé de rester devant l'ordinateur et d'attendre la fin de chaque action de copie. Се programme tourne aussi sur drive Commodore et il faut préciser que lors d'une Copie, ies fichiers sont copiés par blocs de telle façon que la KAM du DAI soit utilisée au maximum. Cela réduit donc le nombre de manipulations dans le cas d'une copie de disquette vers disquette avec un seul drive.

Revenons au système РАОРАТА: une disquette est aussi fournie avec deux (petites) routine de BOOT et avec quelques autres programmes. La procédure de HOOT est nécessaire car le DAI envoie un signal lors d'un RESET au bus DCE et le floppy répond en lisant le fichier \$BOOT. Mais les fichiers EXEC.PRL ne sont plus du tout nécessaires. Le second fichier #B00T.USE permet d'effectuer un autoexecute d'un fichier appellé "\$\$\$. BIN",

Les autres pragrammes:

- 
- 
- 
- 

Plus de renseignements dans le prochain numéro... (ou sur les serveurs MM2...)

### DATCT TO the best for the BAT!

![](_page_17_Picture_24.jpeg)

—<br>—<br>—

# Le reseau belge inter-elubs

#### "LE" RESEAU BELGE INTER-CLUBS

{Christian POELS, d'après le "Micro-BDV-Press" {1) )

Suite à un accord intervenu entre plusieurs clubs belges de micro-informatique, 11 a été décidé de n'implémenter qu'UN SEUL RESEAU de transmission de données, lque soit le nombre de clubs et quelque sait le nombre de "SERVEURS" télématiques.

> AMMI / A.I.D.E.S. (LIEGE) MICRORDI (LIEGE) C.R.I.V. (VERVIERS) IDC (INTERNATIONAL) MOBIL-CLUB (WAVRE) [CRO-G.D,V. (MICRONET-2) (VERVIERS-LIEGE-BRUXELLES-FARIS)  $MIPRD\rightarrow NET+3/4 - WARTMME$ MAC BES (BRUXELLES) liste non limitative...

Dans un premier temps, le RÉSEAU sera wallon et bruxellois, mais rien n'empéche de l'étendre au nord du pays si les clubs wallans sont d'accord et si nos amis néerlandophones le demandent.

Actuellement, les clubs suivants sont d'accord de participer à l'idée:

Dans la phase "1" (actuelle), seul le transfert des boites postales est opérationel. Chaque utilisateur doit se servir DU MEME FSEUDONYME D'ACCES dans chaque SERVEUR afin de ne pas trop compliquer le "SOFT NOCTURNE" qui doit transférer automatiquement les messages et réponses de chacun, dans son serveur habituel. Ceci est destiné à nous faire gagner du temps et... de l'argent en limitant les appels "interzonaux",

Les serveurs précédés de '\*' contiement l'index IDC qui fournit toutes sortes d'informations sur le DAI et IDC: programmes, articles, messages, etc. Бї la demande le justifie, d'autres serveurs MICRONET2 s'équiperont de cet index.

LE "RESEAU WALLON" est surtout actif LA NUIT ! afin de ne pas encombrer les lignes téléphoniques de la R.T.T. et de bénéficier du tarif de taxation réduit. Les SERVEURS "s'appellent" automatiquement, vers 5 ou 4 heures du matin, afin de s'échanger des données (Ordinateur "dispatch").

Un software fonctionnant "en étoile" est opérationel pour tous les serveurs Micro-Net-2.

Bi vous avez des suggestions et/ou des idées performantes au sujet du "BOFT-NOCTURME", contacter notre ami:

> dean PUELINCKX Rue de la Liberté, 2 B-4840 WELKENRAEDT (BELGIQUE) T. (0)87/882226

Merci d'avance de votre collaboration.

Voici un nouveau logiciel : "Adventure-Interpreter ALADIN" de Marco van Meegen (soft original de Scott Adams sur TRS 80) proposé par le club DAInamic Germany. Il s'agit d'un programme avec lequel on peut mettre en mémoire des aventures s'éxecutant rapidement puisqu'écrites en langage machine, Il permet une gestion compacte, et болс la création de nombreuses conditions, objets et structures de langage, qui prennent beaucoup moins de place qu'un programme Basic offrant les mêmes possiblités, Aladin offre aussi en version de hase la posssibilité d'interrompre et de redémarrer un jeu. Ba technique de traitement de données permet la création des 254 pièces, 255 verbes et sujets, <sup>256</sup>objets, В directions, 65536 messages (texte), 257 flags pour les conditions, 256 compteurs et de nombreuses relations, donc des liaisons (conditionnelles) entre tous les objets. On peut donner des verbes et sujets abrégés. Celui qui veut lui-même écrire une aventure peut utiliser les 32 tests différents, et gagner beaucoup de place en gardant les actions standards (GET/DROF) .

NB: Pour ceux qui ne possèdent pas encore de modems, ils peuvent se renseigner auprès de la rédaction pour en obtenir à des prix avantageux ! (possibilité aussi de le commander par la poste) De plus, le logiciel "DaiLink V1.1" (distribué par IDC) convient parfaitement pour les connexions sur les serveurs,

#### SERVEURS MicroNet? {tous fonctionnent 24h/24 !):

![](_page_18_Picture_852.jpeg)

(ij: "Micro-GDV-Press" est une publication mensuelle du club Micro-GDV.

![](_page_18_Picture_18.jpeg)

Article original : DAInamic Allemagne

### Traductian : Frédéric Hacquet

li ne faut désormais plus programmer une aventure sans ALADIN. En plus du programme, 7 aventures prétes à jouer

> Miner's adventure Savage island Strange odyssey

&dventurelarid Burglar' adventure Firate's adventure Fun house

<sup>11</sup>s'agit pour la plupart de scénarios originaux de Scott Adams, mais repensés et améliorée, Les aventures sont de niveaux de difficulté variables: par exemple, "Adventureland" est accessible aux débutants, alors que "Savage island" est destiné aux aventuriers expérimentés. Le prix de l'interpréteur, avec 7 aventures et 10 pages de doc.: 50 DM. Vous pouvez le commander via IDC en envoyant la somme de 760 FB. Le mode d'emploi est en allemand et le programme en anglais ou ailemand.

#### ALADIN

## **Foujours plus de rom**

### COMMENT AVOIR PLUS D'EPROM DANS UN DAI

Voici comment, d'une façon simple il y a moyen d'étendre la mémoire<br>EPROM si vous possédez déjà une carte TOS pour votre MEMOCOM. Il y a quelques<br>mois, ELEKTUUR a publié une petite carte d'extension permettant de faire un<br>

Le schéma est assez simple et ne demande pas beaucoup de mots. Quand<br>on adresse la mémoire où se trouve l'EPROM de base (pour le DAI: FOOO-F7FF), on<br>adresse en fait une des EPROMs selectionnée par le 7415138. C'est en effe génération d'erreurs du STACK OVERFLOW.

Le montage de la carte est assez simple et ne nécéssite pas d'outils<br>spéciaux. Mais attention, il ne faut pas oublier de raccorder la borne NWDR à la<br>borne R/W(neq) du 8080 (borne 18 du 8080).

Ci-joint, le schéma de la carte d'ELEKTUUR (numéro de février 1985).

Dominique CARLIER, B-1500 HALLE, Membre du DAIC.

![](_page_19_Figure_7.jpeg)

Erratum

Aan het begin van het vorige artikel kwam een programmeerjuweeltje voor waar toch een verontreiniging in bleek te zitten.

Het 'kleiner dan'-teken in regel 100 had natuurlijk een 'groter dan<sup>1</sup>-teken moeten zijn zoals hopelijk de meeste lezers uit het bijstaande verhaal duidelijk zal zijn geworden.

Dit máal ben niet ik de schuldige zoals sommigen al gniffelend meenden. Door het gebruik van een fraaie daisywheel printer (margrietwiel afdrukeenheid voor puristen) is de leesbaarheid van o.a. mijn artikel sterk verhoogd. Deze printer heeft echter niet al de mogelijkheden van een matrixprinter. Hij kent b.v. maar 96 karakters op het bloempje en zo kunnen dan ook niet alle symbolen correct weergegeven worden. De redactieleden zijn er dan ook extra op bezig om de teksten vlekkeloos op papier te krijgen. Dit lukt dus blijkbaar niet altijd en ook in het laatste programma'tje is de test op ongelijk nul in regel 50 er enigzins verwrongen uitgekomen.

> Fen ieder die de werking van de logaritme (al of niet na het vorige artikel) en de e-macht duidelijk is zal uit het hoofd kunnen zeggen wat er uit de volgende opgave zou moeten komen.

Voor diegenen echter die alleen de programma's intikken volgt hier het hopelijk nu smetteloze sieraad.

10 REM FACULTEIT / F.H.Druijff-10/85 20 INPUT N:PRINT :F=1:GOSUB 100 30 PRINT  $N:$ "! = "; F: GOTO 20

100 NEN-1:1F N < O THEN GOSUB 100 110 N=N4+1:F=F\*N: RETURN

Rekenopzet

Zoals in de laatste twee programma's uit de vorige aflevering reeds bleek kan het nuttig en soms zelfs noodzakelijk zijn om de rekenvolgorde van te voren te overdenken.

We moeten ons bedenken dat zolang er geen haakjes gebruikt worden er bij gelijke prioriteit altijd van links naar rechts wordt gewerkt.

Als we hier geen rekening mee houden kunnen we voor vreemde verrassingen komen te staan.

Ik geef een paar voorbeeiden en nodig U uit die ook letterlijk op uw eigen DAI mee te maken zodat U overtuigd raakt.

![](_page_19_Picture_25.jpeg)

Overflow

Tik in :

\*IMP INT \*A-2147483647  $*2A-10+2$ 2147483639

Het resultaat is dus 2147483639, waar we eigenlijk geen computer voor nodig hebben om te weten te komen. Vragen we de DAI echter eerst twee op te tellen en dan pas tien af te trekken zal ons resultaat niet weer 2147483639 zijn maar OVERFLOW,

\*A=2147483647 \*?A+2-10 OVERFLOW

Trek hier echter niet de conclusie uit dat het dus beter is om eerst af te trekken en dan pas op te tellen. Eenmaal A--A en de overflow krijgt U nu juist bij eerst aftrekken en dan optellen terwijl eerst optellen en dan pas aftrekken hier juist weer probleemloos gaat.

Het verschijnsel is simpel te verklaren door de interne notatie van de getallen in de DAI. De DAI slaat variabelen en de meeste constanten op in vier bytes of te wel twee en dertig bits. Het eerste bit daarvan wordt gebruikt om het teken aan te geven.

Het grootste gehele getal dat dus in vier bytes past is #7FFFFFFF alle bits met uitzondering van de eerste bit zijn dan 1. In decimale notatie is #7FFFFFFF 2147483647 zoals we de DAI ons zelf kunnen laten vertellen door ?#7FFFFFFF in te tikken.

Ook bij de floiting point getallen unnen we vanzelfsprekend hetzelfde probleem krijgen. Denk overigens niet dat het probleem zich alleen kan voordoen in de buurt van de grenzen.

\*?LOG(EXP(77))

Juist 77. Maar de DAI doet niet meer<br>mee. De lezers, die niet achter het<br>toetsenbord zitten mee te werken zien<br>nu in gedachten de OVERFLOW al staan.<br>Mooi mis. Deze opdracht geeft geen<br>overflow maar de eigenlijk onjuiste<br>fo

De grenzen zelf mogen beslist niet meedoen en geeft U een getal buiten dit interval krijgt U de foutmelding NUMBER OUT OF RANGE.

Zonder de rekenhulp kunt U de grenzen wat ruimer leggen in de buurt van 43 in plaats van 32. Deze grens is echter anders dan de 32-grens niet direct gebonden aan de hardware maar aan de opslagmogelijkheid in onze vier bytes. Zonder de mathematische coprocessor krijgt U wel de verwachtte OVERFLOW melding.

In het handboek staat dit er ook bij maar bij de LOG staat er niets over en we worden nieusgierig. We doen enige tests en stellen vast dat de LOG inderdaad geen last heeft van de grenzen die de AMD 9511 stelde bij de EXP.

10 A!=1E15 20 INPUT T!:PRINT 30 FOR I=1 TO 100  $40 \text{ A}! = A! + T!$ 50 NEXT 60 PRINT A! 70 PRINT A!-1E15 80 PRINT 90 GOTO 10

De gevolgtrekking uit het voorafgaan- de zou kunnen zijn om bij extreem schakelen. Niet iets waar de eigenaar hem voor aangeschaft heeft.

#### Meer problemen

Maar er zijn meer problemen aangaande de nauwkeurigheid. Heeft U enig idee hoelang het duurt voor de DAT OVERFLOW geeft bij het volgende programma'tje ?

10 A=A+1 20 GOTO 10

Ik zou er maar niet op gaan zitten wachten als ik U was. Ik denk toch gauw dat het rond de twee а drie maanden zal zijn. Maar nu :

10 A!=A!+1.O

Een stuk langer zuit Ü denken. Ja dat mag men wel stellen maar niet tien of honderd keer zo lang. Dit probleem zal U heel erg lang op een overflow laten wachten. Uw wachten zal zal ook vergeefs zijn. U zult de overflow echt niet meer meemaken en uw nazaten (U moet toch iets doen tijdens dat wachten niet ?) zullen het tot in lengte der tijden ook niet zien. Ik weet namelijk zeker dat dit programma NOOIT zal stuklopen op een overflow.

10 REM 23-DELING / F.H. Druijff<br>20 A!=7.0:D!=23.0 30 N=N+1:PRINT N;<br>40 FOR I=1 TO N 50  $A!=A!/D!$ 60 NEXT 70 FOR  $I=1$  TO N<br>80  $A! = A! * D!$ 80 A!=A!\*D!<br>90 NEXT NEXT<sub>1</sub> 100 PRINT A! 110 IF А!<0 GOTO 30

De werking van het programma zal<br>iedereen wel duidelijk zijn :<br>De variabele A (=7) wordt N-maal<br>door D (=23) gedeeld en dan weer<br>N-maal met D vermenigvuldigd.<br>Zou de computer werken zoals je theoretisch zou mogen verwachten zal<br>voor elke waarde van N er altijd 7<br>uit blijven komen. De computer heeft<br>echter te maken met de opslagmethode in het geheugen.

Ik zal U dat aantonen met het volgende programma :

> Zonder mathchip lijkt het hier langer goed te gaan maar bedenk dat een andere keuze voor А! en vooral D! het misschien andersom had doen zijn. Met mathchip lijkt ook logischer :

DAInamic 33 38 DAICLIC 6 DAInamic 33 DAICLIC 6 DAInamic 33 DAICLIC 6 DAInamic 33

Tik het in en run het. Voer bij het vraagteken 100000000 (8 nullen) in. U zult zien dat het eerste resultaat (uit regel 60) een bevredigend resultaat geeft. Honderd maal vermeerderen met 10 tot de achtste is een toename met 10 tot de tiende. In de notatie met E15 is dat het vijfde cijfer achter de komma en dat is precies wat er staat. Het resultaat van regel 70 ontnuchterd echter zeer : 6.71089E9 en dat is maar twee derde van tien tot de tiende. De afronding zorgde er nog voor dat het in гереі 60 nog schijnbaar goed was.

Met kleinere getallen om er bij op te tellen zal het nog veel eerder Schrikbarend fout gaan. Als we nog even aan ons uitgangprobleem denken waar we steeds 1 (een) optelden zult U hopelijk inzien dat dit relatief snel fout zal gaan en na verloop van tijd volledig zal stokken.

We zien dat het eerste deel NOOTT met een O begint en ook NOOIT uit meer dan twee cijfers zal bestaan.

Bij een zekere waarde zal door de notatie waarin die waarde staat en waarin onze l ook wordt omgezet om er bij te kunnen worden opgeteld de waarde niet meer veranderen.

instantie lijkt omdat de DAT nog wat cijfers achter de hand houd die normaal niet afgedrukt worden.

We kunnen de vreemdste resultaten krijgen als we geen rekening houden met de beperkte opslagmogeli jkheden in een computer.

Het volgende programma illustreert dat nog eens.

Met of zonder mathchip bij N is 15, ja vijftien, is het resultaat al O.

![](_page_20_Picture_1281.jpeg)

- in eerste instantie een zodanig kleine afwijking dat het bij het printen niet zichtbaar wordt. - later een kleine afwijking die naarmate we М laten toenemen marginaal groter zal worden. Maar dan komt bij 15 de grote klap Het resultaat is nul. Hoe kunnen we dat verklaren ? Nogal eenvoudig als we de interne notatie beschouwen.

Best leuk om eens trachten te vinden bij welke kleinste waarde er een (1) 20 GOTO 20 bijgeteld kan worden zonder dat die waarde verandert. Het probleem is iets lastiger dan het in eerste

Het is niet nodig voor deze uitleg ook gelijk tot in de kleinste details af te dalen. De zogenaamde E-notatie waarin de DAT zijn floating point getallen aan ons doorgeeft is in feite voldoende.

E-notatie

2.3456E7 betekent 2,3456 x 107 =  $2.3456 \times 10,000,000 =$ 23 456 000

Dit laatste getal is niet noodzakelijkerwijs exact. We kunnen bij de opgave van 2.3456E7 alleen zeker weten dat de waarde tussen 23 455 500 en 23 456 500 inligt.

In feite is het laatste getal voor de E een afgeronde waarde.

De notatie van de DAI zou ons echter zes significante cijfers moeten geven. Is dit laatste cijfer echter een 0 zoals in dit voorbeeld laat de DAT die om discutabele redenen weg.

Omdat we de DAI kennen en dus weten dat er zes significante cijfers moeten zijn kunnen we de grenzen met deze wetenschap enger maken tot : 2.3456E7 ligt tussen 23 455 950 en 23 456 050 in.

Het interval waarin 2.3456Е7 ligt is hiermee dus verkleint van duizend tot honderd.

Maar we dwalen af van ons onderwerp. Delen we bijvoorbeeld 4.88888E6 door twee zal dat 2.44444E6 worden.

Wederom door twee delen geeft nu 1.22222E6 maar weer delen door twee geeft niet 0.61111Е6 maar 6.1111E5.

Samenvattend : het deel van het eerste getal voor de komma zal alti jd ongelijk aan O zijn. Stel dat achter de E maar een getal van een cijfer mag Staan, Dit getal/cijfer mag dan wel van een '-' voorzien zijn indien nodig. Delen we 1.22222Е-9 door twee wordt dat 6.1111E-10 maar dat kan niet volgens onze afspraak dat achter

de E het getal maar een cijfer mag hebben. Vele ontwerpers van rekenhard en software kiezen nu toch voor de oplossing 0.61111E-9, wordt dit dan door honderd gedeeld is 0.00611E-9 het resultaat.

U ziet dat we 'officieel' nog steeds zes significante cijfers hebben maar de eerste drie zijn nullen en de laatste twee enen zijn al uit de notatie geschoven.

Gaan we nu weer vermenigvuldigen met de getallen waar we zoeven door deelden doen die weggeschoven enen niet meer mee. Dit verklaart de geringe afwijking die U in de mathchiplijst aantrof. Logischerwijze is nu ook in te zien waarom de afwijking met stijgende N toeneemt. Ziet U het ? Ja ? Jammer, want dit is niet de reden van deze afwijking. Het speelt wel een rol maar dat komt pas veel later.

De deling zal vaak veel meer cijfers achter de komma leveren als kunnen worden opgeslagen. Het bewaarde getal zal dus vaak iets afwijken van de echte waarde. Door meer bytes per getal te reserveren verleggen we het probleem maar lossen het niet op.

#### $3 \times (1/3)$

 $\mathcal{L}_{\rm{p}}$  .

 $1 / 3 = 0.33333333333333333333333...$ we noteren dat als 0.3333333 als we zes cijfers achter de komma werken. Maar dan is  $3 \times (1 / 3) = 0.999999$  en niet aan 1. De DAI is het met het voorafgaande helemaal eens, maar zal zijn 0,999999 toch als 1.0 op het scherm zetten. Vragen we hem echter of het resultaat van  $3.0*(1.0/3.0)$  gelijk is aan 1.0 zal hij ontkennen. Het volgende programma laat dit zien:

 $10 -$ REM  $P^*(1/P)$ {<1 /  $F.H.$  Druijff  $20 I!=I!+1.0:PRINT$  $30 -$ PRINT  $1!, 1!*({1,0/1!})$ ,

- $40 A=I!*(1.0/I!)$
- 50 PRINT A!;
- 60 IF  $A!=1.0$  GOTO 20
- 70 PRINT "  $Ongelijk$ ";
- $80 -$ GOTO 20

Tik het in en zie dat reeds bij drie er 'Ongelijk' bij staat. Maar wacht eens, er zijn er verderop ook nog waarden waar het ongelijk weghlijft.

Het blijkt uit dit programma dat het alleen gelijk is bij  $1, 2, 4, 8, 16, 32$ .  $64.128.256.512.1024...$  dus de machten van twee. En zoals de meesten wel zullen weten werkt de DAI binair en zal bij deling door twee alleen de exponent een verminderen en de mantisse ongemoeid laten.

Bij de vermenigvuldiging gebeurt dat ook en bij een onveranderde mantisse is de afwijking van de oorspronkelijke waarde nul.

Zouden we in het deelprogramma dus niet door 23 maar door  $32^{\circ} (= 2 \text{ }^{\circ}5)$ gedeeld hebben zouden er ook geen kleine afwijkingen zijn geweest.

Bij de deling onderscheiden we dus twee fases.

- Eerst wordt de deling binnen de nauwkeurigheid van de DAI opgelost en door de notatie vallen de cijfers na (zeg maar) het zesde cijfer weg. De mantisse zal door deze afronding nooit exact op grootte blijven maar wel binnen redelijke grenzen van de echte waarde.

- Dan begint daarna de fase waarin de mantisse er zelf langzaam wordt uitgeschoven. Bij delen door 23 gaat dit met zo'n vier a vijf bits per keer en al heel snel is er niets meer van over. In deze fase kunnen we verwachten dat de einduitkomst ineens grotere verschillen gaat vertonen. In de praktijk blijkt dit echter mee te vallen daar natuurlijk altijd de belangrijkste cijfers er nog staan. Ook vermoed ik dat als er teveel bits zijn weggeschoven de waarde automatisch op nul wordt gezet. In vele praktijk gevallen zal blijken dat er dan 0 uit komt en dat dat bijna iedereen zal opvallen. Komt er een waarde uit die in feite volledig onbetrouwbaar is loont men het risico dat niet op tijd in de gaten te hebben. Komt er echter nul uit zullen vele programma's kapot lopen of zulke onzinnige antwoorden geven dat het opvalt.

#### Frank H. Druijff

![](_page_21_Figure_20.jpeg)

DAI- 64k RAM CARD March 1986

By George Cathcart 12 Evora Park. **Howth** Co.Dublin TREL AND Tel. 01-324030

This board connects to the DAI via a motherboard on the DCE bus or (in the future) via a motherboard on the X bus. It has a battery back up can be used in place of EPROM either for DAI or another Micro thereby allowing changes to the program under development to be made very easily. It can also be used instead of a Disk system. The card uses part of one card address from the motherboard (a total of 16 Megabytes RAM (256 X 64K) RAM boards) could be connected to each card address). The (DCE bus) motherboard can support 12 card addresses and is supported by the IN and OUT commands in DAI basic. For large data transfers however this is almost as slow as using a cassette recorder. Using a machine code routine transfer rates are about 60 times faster. The X bus version should be even faster.

The mapped position of the board within the card address can be changed by way of eight swiches on the board and the card address can be selected using a wire link.

The board uses eight 8K by 8 bit 6264 CMOS memory chips to achieve 64K. 24 lines of address, generated by the Motherboard are fully decoded using high speed CMOS chips. This keeps the power consumption to a minimum. In standby, not connected to the motherboard, the card uses only about 0.3 ma. This allows data retention for about two weeks using a fully charged onboard 110 ma hour 3.6V Ni Cad battery. The comsumption almost doubles when the card is left connected with the DAI turned off. The battery is charged automatically via the motherboard when the DAI is on and can also be charged by applying 4.4 volts (5 volts via a diode) to pin 49 of the card connector while the DAI is either on or off. The voltage on Pin 49 can also be used to indicate the presence of the RAM card, for example when developing the operating system of a homemade dedicated micro. This voltage monitoring is not supported by the motherboard. Resistor R10 controls the charge rate of the battery. All address lines are tied low whereas data lines and the card enable signal are held high via 100K resistors to stop the CMOS chips oscillating and using excess current when the board is not connected. When  $on$  battery backup  $(4\vee b)$  the following are also held low via R11 (1K).:-

Pin 26 of ics.  $5-12$  (6264). This chip enable is active high. Pin 6 of ic.4 (74HC138). This chip enable is active high. The switched inputs to ics. 1 & 2. (74HC86) used for address line inverting.

POWER comes from the motherboard where it is supplied either by the DAI or an external power supply.

DAInamic 33

40

DAlnamic 33

![](_page_21_Picture_32.jpeg)

READ/WRITE signals are decoded on the motherboard

#### ADDRESS DECODING

The address lines are generated by ports А,В & С of the motherboard 8255 PPI. Of the 24 address lines 13  $(AO - A12)$  go directly to each RAM chip,  $3$  (A13 - A15) go to ic.4, a three line to eight line decoder (74HC138). This gives eight decoded chip select lines spaced in ЭК blocks. This leaves eight (616 — А25) and these can be inverted using 8 XOR gates -ics.1 & 2 (74HC86). The second inputs of these gates are contolled by 8 onboard switches. The outputs connect to an 8 input 'NAND' gate -ic.3 (74HC30)- which generates one of the chip select signals for the three line to eight line decoder mentioned above when all eight inputs are high. The second chip select із provided by the card enable signal from the motherboard and the third (high) select by the power supply from the motherboard (+Vnb., No battery backup).

#### CONNECTIONS

Connection is via a SO pin IDC connector. Pins 1 — 40 are compatable with those from the DCE bus motherboard.

#### PIN DESCRIPTIONS

![](_page_22_Picture_762.jpeg)

All connections through the board are by way of pins. These should be inserted first as they are in many cases under other components. This saves having to solder the іс. sockets on both sides of the board. Pads on the component side of the poard indicate the positions of the links. Where the pins are very close together they should be inserted from alternate sides of the board.

NOTE that pins 41 to 50 are not supported by the DCE bus motherboard.

DAInamic 33 **DAICLIC 6 42 DAICLIC 6** 

DAInamic 33 DAICLIC 6

=

#### CONSTRUCTION

А double sided PCB measuring 205 by 114mm is used. Track layout and component layout diagrams are supplied. There are three index marks for registration purposes on the drawings. Üne in each corner at the connector end of the board and one off centre at the other end of the board. The drawings are presented as seen through the board. ie. the printed surface next to the board.

Construction is straight-forward if the following points are noted. :-

Two connections are soldered to the component side of the board. These are Pin 1 (Ov) of R.1 and the positive (\*Vbb) side of R.6. Note that if the card system is not used, the link labeled 'none' is used and R.ó is omitted.

Following this solder in the 50 pin connector and check the board for short circuits before inserting the ic. sockets The battery (if used) should be mounted over an insulator to prevent connection with the lines and pins situated underneath it. R.10 controls the charge rate of the battery. For a 3.6V battery a 470R resistor allows a charge of nearly ima for a fully charged battery. The voltage drop across it SV — O.6V — Battery voltage. If no onboard battery is used R.10 can be omitted. With the eight address decoding switches switched on, the board maps to Hex ОООООО (ic.5) to OOFFFF (ic.12).

#### COMPONENTS

R. 1-5 100K. 8 commoned resistors in an SIL package R.6-9 100€ 1/4watt. R.10 see text. R.11 1K 1/4 watt. C.1 10 microF.Tant.  $C.2-4$  0.1 micro  $F.$  Ceramic Disc. с.5-ё 0.01 micro F. Ceramic.  $D.1-2$  1N4001. ic.1-2 74HC86 Quad ХОК Gate ic.3 74HC30 8 input NAND gate. ic.4 7AHC138 3 to В line decoder. ic.5-12 6264 CMOS BK X B bit memory. PCB board double sided 203 x 114 mm. Track pins. One 3.6V NiCad 10 maH battery. One 50 way rt angled PCB plug (AWHSO or equivalent). One 8 way 16 pin DIL switch. Three 14 pin ic. sockets. Two 16 pin ic. sockets. Eight 28 pin ic. sockets.

![](_page_23_Figure_0.jpeg)

![](_page_23_Figure_1.jpeg)

DAInamic 33

44

**DAInamic 33** 

45

DAICLIC 6

### **Address line test**

REM WRITTEN BY George Cathcart 23/2/86  $\mathbf{1}$ FLAG%=0: PRINT CHR\$(12): "ADDRESS LINE TEST (DCE BUS MOTHERBOARD)"  $\overline{z}$ 3 PRINT : INPUT "Do you wish to Log ERRORS (Answer Y or N)";LG\$ PRINT :PRINT :INPUT "Motherboard No.":DNO:PRINT : IF DNO<0.0 OR DNO>£F THEN A PRINT "IMPOSSIBLE ": GOTO 6 INPUT "RAM Card No.": CNO: PRINT : IF CNO<4.0 OR CNO>EF THEN PRINT "IMPOSSIBL  $\overline{7}$ E use 4-15": GOTO 7 INPUT "How much RAM is present (K)":KBYTEZ:PRINT :PRINT :MEM%=KBYTEZ\*£400  $\mathbf{a}$  $CARD = (16.0*DND) + ENQ: PPI = (16.0*DND) + 3.0: 60SUB 1100$  $\ddot{Q}$ OUT PPI-3, £A5: OUT PPI-2, 0: CIN=INP (PPI-3): IF CIN=£A5 GOTO 13  $10$ PRINT " NO MOTHERBOARD AT THIS ADDRESS !": GOTO 6  $12$ DIM FL%(24.0): GOSUB 1100  $13$ 15 PRINT " Checking first £FF addresses on CARD £"; HEX\$ (CARD) 20 FOR RAM=0.0 TO CFF 30 OUT CARD, XXX: XXX=XXX+1: GOSUB 1500: OUT PPI-3, XXX 40 NEXT RAM 45 GOSUB 1100:REM ADDRESS = £000000 49 **REM** 50 FOR RAM=0.0 TO £FF 60 IIX=INP(CARD) 65 IF XX%<>II% THEN GOSUB 1120 70 XX%=XX%+1:GOSUB 1500:OUT PPI-3,XX%:NEXT RAM 79 **REM** 80 IF FLAG%=0 THEN PRINT " LOWER ADDRESS LINES OK!" IF FLAGX>0.0 THEN PRINT FLAGX:" (£":HEX\*(FLAGX):")":" ERRORS FOUND":FLAG1X 90  $=1$ IF FLAGX>£FD THEN PRINT " IS THERE ANY MEMORY AT THIS ADDRESS ?" 95 MEMX=MEMX/fFF:PRINT :PRINT " Checking one of each 256 bytes on CARD f"; HEX 100  $$$ (CARD) 109 **REM** GOSUB 1100: FLAG%=0 110 FOR RAM=0.0 TO MEM%-1.0 120 130 OUT CARD, YY%: YY%=YY%+1: GOSUB 1520: OUT PPI-2, YY% 200 NEXT RAM 299 **REM** GOSUB 1100:REM ADDRESS £000000 300 320. FOR RAM=0.0 TO MEM%-1.0 330 IIZ=INP(CARD); IF YY%<>IIX THEN GOSUB 1130 340 YY%=YY%+1:GOSUB 1520:OUT PPI-2, YY%:NEXT RAM 359 **REM** IF FLAG%=0.0 THEN PRINT " UPPER ADDRESS LINES OK!" 360 370 IF FLAGZ>0.0 THEN PRINT FLAGZ\*£100:" (£":HEX\*(FLAGZ\*£100):") PROBABLE ERRO RS DETECTED" 380 IF FLAGX=0.0 AND FLAG1%=0.0 THEN PRINT " ALL OK!": GOTO 1000 385 PRINT 390 FOR LINEX=0 TO 23 392 IF FLX(LINEX) >0.0 THEN PRINT "CHECK ADDRESS LINE ": LINEX 395 **NEXT** 1000 PRINT : END 1100  $XXZ=0$ : YYZ=0: ZZZ=0 1110 OUT PPI, £80: OUT PPI-1, ZZX: OUT PPI-2, YYZ: OUT PPI-3, XXX: RETURN 1120 FLAGZ=FLAGX+1:IF LG\$="n" OR LG\$="N" THEN GOTO 1123 1121 PRINT " ERROR AT £"; HEX\${ZZZ); " "; HEX\${YYZ); " "; HEX\$(XXZ); 1122 PRINT " **OUTPUT** =  $E''$ ; HEX\* (XXX): " FOUND = $E''$ : HEX\$ (IIX) 1123 IPX=IIX-XXX:IF IPX<0 THEN IPX=-IPX 1124 ER=LOG(IP%)/LOG(2.0): FL%(ER)=1: RETURN 1130 FLAG%=FLAG%+1: IF LG\$="N" OR LG\$="n" THEN GOTO 1133 1131 PRINT " ERROR AT £"; HEX\$(ZZX); " "; HEX\$(YYX); " "; HEX\$(XXX);

1132 PRINT " OUTPUT = £"; HEX\$(YYX); "<br>1133 IPX=IIX-YYX: IF IPX<0 THEN IPX=-IPX  $FQUND = E" HEX*(IIX)$ 1134 ER=LOG(IP%)/LOG(2.0):FL%(ER+8.0)=1:RETURN 1500 IF XXX>EFF THEN XXX=0:YYZ=YYX+1 1510 IF YYZ<£100 THEN OUT PPI-2, YYZ 1520 IF YY%>EFF THEN YY%=0:0UT PPI-2, YY%: ZZ%=ZZ%+1:0UT PPI-1, ZZ% 1560 RETURN  $\mathbf{I}$ REM WRITTEN BY George Cathcart 22/2/86 FLAG1%=0:XX%=0:YY%=0:ZZ%=0:ENVELDPE 0 15,10;0,10;:PRINT CHR\$(12);"NON-DES  $\mathcal{P}$ RUCTIVE RAM TEST (DCE BUS MOTHERBOARD) " PRINT : INPUT "Do you wish to log errors Y/N ";L\$  $\mathbb{Z}$ 4 IF L\*="Y" OR L\*="N" THEN GOTO 6 5. **GOTO 3**  $\epsilon$ PRINT :PRINT :INPUT "Motherboard No.":DNO:PRINT :IF DNO<0.0 OR DNO>EF THE PRINT "IMPOSSIBLE ": GOTO 6  $\overline{z}$ INPUT "RAM Card No."; CNO: PRINT : IF CNO<4.0 OR CNO>EF THEN PRINT "IMPOSSIB E ": 60TO 7  $\mathbf{R}$ INPUT "How much RAM is present (K)":KBYTEX:PRINT :PRINT :MEMX=KBYTEX\*£400  $\mathbf{9}$ CARD=(16.0\*DNO)+CNO:PPI=(16.0\*DNO)+3.0 10 PRINT "Do NOT ABORT or you may corrupt a memory location.": PRINT 14 OUT PPI.E80:OUT PPI-1.ZZX:OUT PPI-2.YYZ:OUT PPI-3.XXX:REM ADDRESS=£000000 15 FOR RAM=£0 TO MEMZ-1.0  $17$  $FLAGZ=0$ 20 IF XX%=0 THEN GOSUB 119:REM Print 'CHECKING....etc. 40 B=INP(CARD):Z=£FF-B:OUT CARD,Z:Z1=INP(CARD):Z2=£FF-Z1:OUT CARD,B 45 GOSUB 245:REM Check if OK. 50 FLAG1%=FLAG1%+FLAG%:FLAG2%=FLAG%:FLAG%=0 XXX=XXX+1:IF XXX>£FF THEN YYX=YYX+1:XXX=0:GOSUB 150:REM Print OK or BAD 55 56 IF YYX>EFF THEN ZZX=ZZX+1:YYX=0 57 OUT PPI-3, XXX: IF XXX=0 THEN OUT PPI-2, YYX: IF YYX=0 THEN OUT PPI-1, ZZX 60 **NEXT** 80 IF FLAG1%=0.0 THEN PRINT : PRINT "ALL OK!": GOTO 100 90 PRINT : PRINT FLAG1%; " ERRORS DETECTED. " 100 **END** PRINT "CHECKING £"; HEX\*(CARD); ": "; HEX\*(ZZX); " "; 119 120 PRINT HEX\*(YY%): "00 TO ": HEX\*(YY%): "FF ": : RETURN IF FLAG2%=0.0 THEN PRINT "OK."; RETURN 150 IF FLAG2%<>0.0 THEN PRINT "BAD.": SOUND 0 0 15 0 FREQ(1000.0): WAIT TIME 30 160 SOUND OFF : FLAG2%=0: RETURN 245 IF Z2<>B THEN FLAGX=1 IF L\$="N" THEN RETURN 246 247 IF Z2<>B THEN PRINT :PRINT :PRINT "ADDRESS = xxyy ":HEX\*(XXX):PRINT 251 IF Z2<>B THEN PRINT "RAM ORIGINAL = ":HEX\*(B):" COMPLEMENT OUTPUT = ":HEX  $(7)$ 253 IF Z2<>B THEN PRINT "RAM RETURN = ":HEX\*(Z1):" RETURN COMPLEMENT = ":HEX\*  $Z2$ 254 IF ZZK>B THEN SOUND 0 0 15 0 FREQ(1000.0) » WAIT TIME 30

DAInamic 33

255

**RETURN** 

## **bus motherboard**

 $DAI - DCE$  Bus Motherboard.

by George Cathcart 12 Evora Fark, **Howth** Co.Dublin Ireland. Tel. 01-3524050

This board connects to the DCE bus via. a 34 way connector. The DAI -<br>DCE bus pin 1 is on the top row away from the DN/OFF switch. The pins<br>are compatable with the standard DCE Bus connections and so input and<br>output thro

#### HOW IT WORKS.

The motherboard address, is compared to the address on the DCE bus by<br>a 74LS85 comparitor. This 74LS85 is enabled by the BE signal (from<br>the DCE bus) using the cascade input. The inverted 74LS85 output is<br>used as an Enable

As already mentioned four of the 16 available card addresses are used<br>on the board by an 8255 PPI chip. These four enable signals (for card<br>addresses  $0,1,2$  and 3) are combined by half a dual four input NAND<br>gate (74LS20

The onboard 8255 is reset at power up via a 56K resistor and 0.47<br>micro Farad capacitor connected to pin 35 of the 8255.

The following describes the connections to and from the board.:-

INPUT

34 PIN INPUT from DCE Bus

NB. No Connection REFERS TD THIS BOARD AND NOT THE DCE BUS.

### **PIN** No connection 33<br>Card Address bit 2 51<br>" " PE (low to read) 27<br>BE (high turns on bus)25<br>Device Address bit O 23 24 Device Address bit 0 23 Device Address bit 1  $\begin{array}{cccc} 22 & \text{``} & \text{``} & \text{''} & 2 & 21 & \text{''} \\ 20 & \text{No} & \text{Connection} & \text{19} & \text{No} & \text{Con} \\ 18 & \text{''} & \text{''} & \text{''} & \text{''} \end{array}$ ч н. н. 17<br>Data bit 0 15<br>Data bit 1 13<br>Data bit 3 9<br>Data bit 3 9 No Connection 7  $6$  "  $6$  "  $5$  "<br>4 0 Volts  $3^n$  $2$  (+12 V) No connection  $1$  +5 Volts

#### **OUTPUTS**

ponto de la construcción de la construcción de la construcción de la construcción de la construcción de la con<br>La construcción de la construcción de la construcción de la construcción de la construcción de la construcción

There are two output plugs on the board:-

![](_page_25_Picture_863.jpeg)

20 pin

шымш card enable (8,9,10,11, buffered data 2 power RD & WR 12,15,14,15)

```
PIN 
 No connection 
Card Address bit i 
29 No connection
 WR (alow to write) 
    Саға Adddress bit 3 
            Contract District
                      \mathbf{B} = \mathbf{F}19 No Connection
              B. E15 Data bit 7
5 Data bit 6 
Data bit 5 
 9 Data bit 4
 No connection n D 
          \overline{a} (-5 Volts)
      40 pin 
      buffered data 
       2 power
      RD & WR 
      4 card enable(4,5,6,7)
      24 (3x8 bit) 8255 ports 
latched (Card Address O)
latched (Card Address 1)
latched (Card Address 2)
19 + 5 Volts
17 Data bit 7
15 Data bit 5
13 Data hit 3
   Data bit 3<br>Data bit 1
9 Card 15 Enable
Card 13 Enable 
Card 11 Enable 
3 Card 9 Enable
HR (low to write)
```
### ONBOARD 8255 FPI

The 8255 Control Byte is at Card address X

20 pin output — pin descriptions

![](_page_25_Picture_864.jpeg)

#### 49 pin output — pin descriptions

![](_page_26_Picture_349.jpeg)

#### CONSTRUCTION.

Note that the PCB artwork is presented as seen through the board ie. the writing is the correct way around on the finished board.

The motherboard can be made оп either a double sided or а single sided (with wire links) PCR measuring 100 X 160mm. If а single sided board is used, two links which pass under the 20 pin header are best soldered on the underside of the board. If a double sided board is used, registration is by three index marks on each drawing. To date I have made two motherboards, both on single sided boards and the only problems encountered were due to too long a connecting lead. This sometimes caused the DAI to reset while reading from memory connected to the motherboard.

On my boadrs I have soldered a 0.1 micro Farad capacitor across the power supply pins of the 8255 PPI (pins 26 and 7), this supresses spikes on the ports of the 8255.

It is passible to either use the DAI 5 volt power supply or an external one. If using power from the DAI insert link "А" and solder the 10 micro Farad Tantalum capacitor in position "A", if using ап external supply leave out the link and use position "B" for the capacitor. External power is input on two pins near this capacitor.

un

Resistors. 4 2K 1/4 watt.<br>1 56K " " i Capacitors 1 0.47 micro Farad. 8  $0.1$   $^{9}$   $^{9}$  disk. 1  $10 \qquad$   $^{\text{B}}$   $^{\text{C}}$   $^{\text{H}}$   $^{\text{D}}$   $^{\text{L}}$   $^{\text{L$ Integrated Circuits. 741585 Comparitor 1  $\mathbf{1}$ 741504 Hex inverter  $\mathbf{1}$ 741.552 Quad 2 input OR gate  $\uparrow$ 7415245 Octal bidirectional buffer  $\mathbf{1}$ 74515154 4 to 16 line decoder 741520 Dual 4 input NAND gate  $\mathbf{1}$  $\mathbf{1}$ 9255 PPI Miscellaneous. 40 pin DIL socket.  $\mathbf{1}$ 24 pin DIL socket.  $\mathbf{1}$  $\mathbf{1}$ 20 pin DIL socket. 16 pin DIL socket.  $\pm$ 14 pin DIL sockets. る。 4 spst DIL switches.  $\mathbf{1}$ 24 way straight PCB plug {like DCE BUS plug).  $\mathbf{1}$ 20 way straight PCB plug.  $\mathbf{1}$ 40 way PCB plug.(straight or right angle.  $\mathbf{1}$  $\mathbf{1}$ 100 X 150mm РСВ. PCB pins if double sided board is used.

![](_page_26_Picture_8.jpeg)

DCE-BUS MOTHERBOARD

![](_page_27_Figure_0.jpeg)

![](_page_27_Figure_1.jpeg)

![](_page_27_Figure_2.jpeg)

**gen** 

DAInamic 33

## wer on in

Om bij Power-on te controleren of er iets is aangesloten op de "DCE" bus beschikt de DAI over een routine die controleerd of op de "DCE" bus data staat. Voor ons geval nemen we aan dat dit ЯҒОҒ2" moet zijn.

Is dit niet het geval dan gaat hij normaal verder en vergeet de "DCE" bus.

Ziet hij echter wel #F2F2 dan springt hij naar deze memory locatie.

#F2F2 is n.l. niet alleen een Jump instructie maar ook een locatie in een vrij beschikbaar gedeelte van het geheugen waarin we een programma kunnen plaatsen d.m.v. een Eprom of ander geheugen element.

Om het programma automatisch te starten moet U dus bijgaande schakeling op de "DCE" bus aansluiten.

> Beschrijving schema and the company of the company of the company of the company of the company of the company of the company of the company of the company of the company of the company of the company of the company of the company of the comp

Deze vrije geheugen ruimte loopt van #F000 tot #F7FF en is dus twee Kbyte groot.

We kunnen deze geheugen ruimte "Hardware matig" inschakelen door op de "X" bus connector binnen in de DAI een steekkaartje te plaatsen waarop zich een adres decoder en een Eprom bevinden.

Met deze "X" bus connector zijn nog meerdere mogelijkheden vaorhanden die we hier niet zullen bespreken. Mocht U nu b.v. de High Speed Loader willen bouwen dan kunt U de software hiervoor in dit "X" bus kaartje onderbrengen.

PCS moet zolang "H" blijven totdat we tenminste 4 keer #F2 gelezen hebben n.l. #F2F2 voor de jump instructie en<br>#F2F2 voor het adres.

Dit stukje "Hardware heeft U maar een keer nodig.<br>Beschikt U reeds over een DCR c.q. Floppy interface of sen andere aansluiting op Uw DCE bus dan heeft U dit niet nodig.

De schakeling bestaat uit een aantal TTL Low Power IC's. Het wordt geactiveerd door het signaal PBO. Als deze hang gaat ("H")worden de inverters van de twee gebruikte 74.5568 actief. Deze zijn zo geschakeld dat op de "A" poort van de "DCE" bus #F2 komt te staan. Dit signaal blijft staan totdat PBO weer laag gaat. Voor selectieve adressering b.v. voor externe apparatuur kunt U ook een 7418158 gebruiken zoals beschreven in het artikel over de High Speed Loader. Het bit PCO wordt gelijktijdig gezet met PBO en een. time counter wordt gestart.Gedurende de tijd dat deze time counter loopt wordt data van poort A ingelezen en bit PAS hiervan gecontroleerd of hij "H" is. Is dit niet het geval dan wordt uit de DCE routine gesprongen en teruggekeerd naar de normale Power-On routine. We nemen aan dat dit laatste niet het geval is. РС2 wordt "Н" (Request voor data) en de inputs van poort C worden ingelezen. Hier wordt gekeken of bit PC7 "H" is. Is dit het geval dan is de data die nu op de А poort staat correct . Deze data moet nu de instructie bevatten met wat we gaan doen. In ons geval moeten we naar #F2F2 springen. Deze procedure blijft doorgaan totdat PCS "H" wordt. Dit gebeurt korte tijd nadat PCO "L" is geworden.

Dit komt door de vertraging die ontstaat door de transistor ВС107 in combinatie met de 10K weerstand en 68K condensator.

್ಯ<br>ನಿರ್ದೇಶ

Voor de juiste afhandeling van de initialisering van DCE peripherie staat een beschrijving van J.Boerrigter in DAInamic nr 14. blz.28 van jan-febr. 1983.

![](_page_28_Figure_15.jpeg)

- 
- 
- 
- 
- 

Ce n'est pas tous les jours qu'un parlementaire, fut-il national ou européen, s'intéresse, sans la moindre arriére-pensée électorale, à la vie quotidienne du bon peuple qui l'a élu et aux tracasseries administratives dont il est la victime pius souvent qu'à son tour. Aussi valait-if la peine de Signaler la récente intervention de Madame Raymonde Dury, Député au Parlement Européen, à propos des difficultés adminis-

Cette question nous a paru inté- Mer Fiabitude de trimballer avec **BELGIUM 1960 IF PAS 24 AND PAS-LA AND R44** RAD R44 AND R44 AND R44 AND R44 AND R44 AND R44 AND R44 AND R44 AND 1130 ressante à deux titres au moins.

# Micro-ordinateur et douane

### Micro-ordinateur et douane : rien à déclarer ? OCT.85

usages en cette matiére, et ensuite, parce que la réponse de la Commission intéresse également les possesseurs de matériel vidéo.

#### Voici cette réponse :

En régle générale, les effets personnels qui accompagnent un voyageur et qui sont destinés à Son usage privé bénéficient, à l'entrée d'un Etat membre, sans que le voyageur doive déposer

D'abord parce que la réponse Un conseil cependant, ayez tou-<br>
donnée par Lord Cockfield, le 3 jours avec vous les factures qui donnée par Lord Cockfield, le 3 piours avec vous les factures qui pous les commerces de la comme de la commerce<br>octobre dernier, au nom de la vous ont été délivrées au moment de la comme de la comme de la comme de la comme

#### Cher Monsieur Hermans

.<br>Website

Beaucoup de membres de nos Clubs ont eu des difficultés aux frontières entre nos pays Européens, lorsqu'ils emportaient leur Ordinateur Personnel avec eux. Madame Dury Parlementaire Européen veut nous défendre. Notre PC doit être considéré comme un BAGAGE NORMAL. Je suis en contact avec le bureau de Mm Dury : Plus je recevrai de

![](_page_29_Picture_1208.jpeg)

iley<br>),N% (3,3,3),A% (8),B% (8),SP% (4).SR% ( PRINT CHR\$(12):MODE 6A:MODE SA:COLORT 19 9 9 9:COLORG 10 @ 5 <sup>15</sup> 18:LZ=0:GDSUB 50000<br>GDSUB 50000:A\$="Row, Column.":DZ=0: D(3)+49<br>\${C2%): D%=0: CS%=4: L%=4: GOSUB 50000  $-49:02=22-49:60SUB$  2000 IV\$:PRINT CHR\$(12):C3X=10:GOSUB 200  $Z = 2:60$ SUB 50000:A\$="I'AM CROSSES": 1159 IF PX-RX AND RX-CX THEN @4%=13:G0SUB 4900

lent.- trop lent sans doute - chan- Croyez-moi, c'est souvent utile. 1119 IF PX=CX AND PX-Z-RX THEN QZ-11:G08UB 4606 gement des mentalités et des 1120 IF PX-i-DCZ AND RZ-CX THEM QX-12:805UB <sup>4000</sup>

1149 RETURN

![](_page_29_Picture_27.jpeg)

1999 REM SET UP DATA TO DRAW BOARD 2000 IF BOX=1 THEN 2090:FOR BX=0 TO 3 2010 YX=200-BX\*50:Y1X=160-BX\*50 2019 REM DRAW VERTICAL LINES 2020 FOR XX=110 TO 190 STEP 20  $2030$   $X1X=X7+40$ 2040 DRAW XX, YX X1X, Y1X 15: NEXT XX 2049 REM DRAW HORIZONTAL LINES 2050 FOR XX=110 TO 150 STEP 10  $2060$   $X12 = X2 + 80$ 2070 DRAW XX, YX X1X, YX 15 2080 YX=YX-10:NEXT XX:NEXT BX 2085 BOX=1:RETHRN 2089 REM SET UP DATA FOR NOUGHTS AND CROSS 2090 X1%=116:X2%=122:X3%=128:X4%=134:P2%=P%:R2%=R%:C2%=C% 2100 Y1%=198:Y1%=Y1%-P2%\*50:Y2%=Y1%-6:R2%=R2%\*10:C2%=C2%\*20+R2% 2105 IF DAX=16 THEN 2120 2107 IF DAX=81 THEN 2130 2109 REM DRAW EITHER A NOUGHT OR A CROSS 2110 XCX=XCX+1:IF XCX MOD 2=1 THEN 2130 2119 REM DRAW A CROSS 2120 DRAW X1%+C2%, Y1%-R2% X4%+C2%, Y2%-R2% C3%: DRAW X2%+C2%, Y2%-R2% X3%+C2% .Y1%-R2% C3% 2125 RETURN 2129 REM DRAW A NOUGHT 2130 DRAW X1%+C2%, Y1%-R2% X2%+C2%, Y2%-R2% C4%: DRAW X3%+C2%, Y1%-R2% X4%+C2% .Y2%-R2% C4% 2140 DRAW X1%+C2%, Y1%-R2% X3%+C2%, Y1%-R2% C4%: DRAW X2%+C2%, Y2%-R2% X4%+C2% , Y2%-R2% C4% 2150 RETURN 2999 REM FIND CELL WITH HIGHEST PRIORITY VALUE 3000 HV%=0:FOR P%=0 TO 3:FOR R%=0 TO 3:FOR C%=0 TO 3 3020 IF M% (P%, R%, C%) >1 THEN 3060 3030 IF NX (PX, RX, CX) <HVX THEN 3060 3040 IF NX(PX, RX, CX)>HVX THEN HVX=NX(PX, RX, CX):P1X=PX:R1X=RX:C1X=CX:GOTO 3 060 3050 IF RND(1)>0.5 THEN HVZ=NZ(PZ,RZ,CZ):P1Z=PZ:R1Z=RZ:C1Z=CZ 3060 NEXT CX:NEXT RX:NEXT PX:PX=P1X:RX=R1X:CX=C1X:RETURN 3999 REM ADD PRIORITY VALUES TO TOTAL PRIORITY VALVES 4000 FOR TX=0 TO 3:P1X=PX:R1X=RX:C1X=CX 4020 ON Q% GOTO 4050, 4060, 4070 4030 P1%=T% 4040 ON 0%-3 60TO 4060, 4070, 4100, 4110, 4120, 4130, 4140, 4150, 4160, 4170 4050 P1%=T%: GOTO 4180 4060 R1%=T%: GOTO 4180 4070 C1%=T%: GOTO 4180 4100 P1%=P%:R1%=T%:C1%=T%:G0T0 4180 4110 R1%=3-T%: GOTO 4180 4120 C1%=3-T%: GOTO 4180 4130 P1%=P%:R1%=T%:C1%=3-T%:GOTO 4180 4140 R1%=T%:C1%=3-T%:GOTO 4180 4150 R17=3-T7:C17=T7:G0T0 4180 4160 R1%=3-T%:C1%=3-T%:GOTO 4180 4170 R1X=TX: C1X=TX 4180 IF FX=1 THEN NX(P1X, R1X, C1X)=NX(P1X, R1X, C1X)+SX: 60TO 4200 4185 SPX(J%)=P1%: SR%(J%)=R1%: SC%(J%)=C1%: J%=J%+1: IF J%=4 THEN J%=0 4190 DAX=DAX\*MX(P1X, R1X, C1X) 4200 NEXT TX: IF FX=0 THEN FX=1: GOSUB 5000: GOTO 4000 4210 FX=0:RETURN

4999 REM FIND NEW PRIDRITY VALUES TO BE ADDED 5000 IF DAX=16 THEN C3X=15:60SUB 6000:FILL 73,205 225,212 10:A\$="\* \* I WIN \* \*":D%=0:CS%=24:L%=0:GOSUB 50000:GOTO 6010 5020 IF DAX=81 THEN C4X=15:60SUB 6000:PRINT CHR\$(12); "you must have won by LUCK or you're a very good player":END 5030 IF DAX=6 AND MX (PX, RX, CX) = 2 THEN SX=-10: GOTO 5070 5040 IF DAX/MX(PX, RX, CX) =6 THEN SX=0: 60TO 5070 5050 FOR NX=0 TO 8: IF DAX=AX(NX) THEN SX=BX(NX): GOTO 5070 5060 NEXT NY 5070 DAX=1:RETURN 6000 FOR JX=0 TO 3:PX=SPX(JX):RX=SRX(JX):CX=SCX(JX):GOSUB 2000:NEXT JX:RET **I IRN** 6010 COLORG 10 0 3 15: WAIT TIME 10 6020 COLORG 10 0 5 15:WAIT TIME 10:GOTO 6010 50000 IF (XMAX+25)/4=24 THEN PX=#BFEB-264\*L% 50010 IF (XMAX+25)/4=46 THEN PX=#BFEB-506\*LX 50020 IF (XMAX+25)/4=90 THEN PX=#BFEB-990\*L% 50030 P1%=P% 50040 FOR CA%=0 TO LEN(A\$)-1 50050 I\$=MID\$(A\$,CAX,1) 50060 CXX=ASC(I\$) 50070 C\$=CHAR\$(CXX) 50080 FOR CNX=0 TO LEN(C\$)-1 STEP 2 50090 ND%=VAL (MID\$ (C\$, CN%, 2)) 50100 POKE P%-CS%. NO% 50110 PX=PX-(XMAX+25)/4 50120 NEXT CN% 50130 IF DX<>1 THEN PX=P1%-(2\*(CA%+1)) 50140 IF DX=1 THEN PX=PX-(XMAX+25) 50150 NEXT CA% 50160 RETURN 2014053004, 25250204081919, 04101014211813, 02040800000000 50210 DATA 04081616160804,04020101010204,00042114210400,00040431040400,0000 000000080816,00000031000000,00000000002424,01010204081616 50220 DATA 14171921251714,04122004040431,14170102040831,30010204021714,0206 1018310202, 31163001011714, 07081630171714, 31010204080808 50230 DATA 14171714171714, 14171715011714, 00121200121200, 0000000800080816, 03 040816080403,00003100310000,24040201020424,14170102040004 50240 DATA 14171714161615, 14171731171717, 30171730171730, 14171616161714, 2818 1717171828, 31161630161631, 31161630161616, 14171619171715 50250 DATA 17171731171717,14040404040414,07020202021812,17182024201817,1616 1616161631, 17272121171717, 17252521191917, 14171717171714 50260 DATA 30171730161616, 1417171717211401, 30171730201817, 15161614010130, 31 040404040404,17171717171714,1717171717171004,17171721212717 50270 DATA 17171004101717, 17171710040404, 31010204081631, 14080808080814, 1616 50280 DATA 08090200000000,00002802141831,16162818181828,00001416161614,0101 0709090907,00001417301614,06080828080808 50285 DATA 000013191717150130 50290 DATA 16163017171717,04001204040414,0002000602020228,16161820282018,12 040404040414,00002621212121,00002226181818,00001417171714 50300 DATA 000022251725221616,000013191719130101,00002224161616,00001516140 130,08083008080906,00001717171714,00001717171004 50305 DATA 00001717212717 50310 DATA 00001710041017,000017171719130130,00003102040831,06080824080806, 04040404040404.12020203020212 50399 REM SET UP DATA FOR BOARD 50400 DATA 3, 10, 2, 14, 9, 98, 4, 100, 27, 900, 8, 1000, 6, -14, 18, -98, 12, -100

58

DAlnamic 33

59

![](_page_31_Picture_0.jpeg)

#### PROGRAMMING THE DAI IN MACHINE AND ASSEMBLY LANGUAGES by C W Read

#### Part 3 - WRITING A FILE IN DAI's EDITOR

In previous parts of this series two different instructions, LXI H and LHLD were used to load the HL register pair. To demonstrate their differences, suppose an address or value ABCD is stored, low byte (CD) at 320 and hig

Example:

![](_page_31_Picture_1345.jpeg)

LHLD and SHLD are for loading and storing 2-byte addresses. We now<br>consider how to load and store 1-byte values. The instructions are LDA<br>address (Load Accumulator Direct) and STA address (Store Accumulator<br>Direct). Op cod

Example: to move a byte that is in memory at adddress 0075 into the<br>accumulator, decrement the byte and return it to 0075:

![](_page_31_Picture_1346.jpeg)

Try it, at say #509. It changes the flashing cursor symbol.

Instructions for indirect loading and storing the accumulator are Load A<br>eXtended and Store A eXtended. They are LDAX B (op code 0A), LDAX D<br>(1A), STAX B (02) and STAX D (12). B and D are register-pairs BC and DE.<br>There is

![](_page_31_Picture_1347.jpeg)

DNA assembler SPL assembler Comment<br>BufSt DBL :0400 BufSt DW 0400H Address, start of file buffer<br>BufEnd DBL :0FFF BufEnd DW 0FFFH Address and of file buffer BufEnd DBL 2@FFF BufEnd DW @FFFH Address, end of file buffer TxtEnd DEL o TxtEnd DW GH Address, buffer end-of-text We do not know where the end of text will be but that TxtEnd entry will reserve a 2-byte store for its address, initially filling it with 9900.

Initialising the editor and making entries or changes in it involves <sup>a</sup> Special set of machine instructions known as the Restart group (mnemonic RST). The group consists of RST ©, RST 1 etc, to RST 7. These are calls which the microprocessor directs to one of eight permanently reserved addresses in the first 64 bytes of the RAM. At each reserved address <sup>8</sup> bytes are available; not enough for a complete routine but enough to instruct the programme to jump elsewhere to run a routine. RST © calls RAM address #6900, RST 1 address #0008 and the one we will be using, RST <sup>З</sup>(op code EF), calls #0028. At #0078 is a JMP to #CéFD for switching to bank 2 of the 4 ROM banks all labelled the same, E000 to EFFF. Bank 2 services the screen and the editor. The RST 5 instruction is followed by <sup>a</sup>byte of data to indicate which of the screen or editor routines is required. When bank 2 has been selected the data byte is automatically added to E000 to make the address of the required routine. Thus with

4 Leave the edit mode and return to the menu.

in Part 2 we developed an assembly language routine to display <sup>a</sup> programme menu on the screen. If you now re-load the source code of that programme into your assembler we can add a routine to it. The routine is to allow letters, text or data files to be written in the DAI's edit—mode. Even for those without a printer such a programme is useful for writing files of listed items or data. Writing in the editor has the added advantages of a functioning ТАН key and use of the arrowed cursor control keys (with and without SHIFT) for text alterations and screen scrolling. À minor snag is the different effect of the CHARacter DELete key which, instead of deleting the last character typed. deletes whatever is at the flashing cursor signal: the use of a different cursor symbol can serve as a reminder that one is in edit mode. Files created in the editor can be saved and reloaded in Utility as type 1 files, in the same way as one deals with machine language programmes. Machine language routines for loading and saving could be added to the programme; see examples in DAInamic 16 and 22.

<sup>À</sup>file writing programme will need subroutines to:- Initialise the edit mode.

- 
- 
- $3$  Enter characters in file and display them on screen.

An area of memory will be required for writing, editing and storing the file: let us call it the File Buffer. Its location must be clear of the programme being written (6000-6FFF) and, at least during programme development, it must also be clear of the Assembler and its working areas #400 to #FFF can be used with either assembler. It only provides <sup>a</sup> small buffer, holding about 6% screen lines of text, but it will suffice for the present. It can be enlarged and/or moved when we have finished with the assembler. We will need to store the addresses of start and end of the File Buffer and of the end of text or data іп the buffer. <sup>А</sup> labelled store can be reserved for each, using an assembler instruction that accepts a conventional Z-byte address in the source programme and converts it to low-high byte order for the Object code. The instruction is DEL, оғ DW, depending on the assembler. Insert the three lines appropriate to your assembler in the source programme immediately before the END instruction.

instruction RST 5 Data 2A, programme control passes to E000+2A = E02A which is the address of the editor initialisation routine in ROM. All RST instructions save the address to which control must return after completion of the Restart service; also on completion, the E bank in use prior to the RST instruction is brought back into service; for a programme running in Utility that would be E bank 3.

When using the BASIC Editor the DAI creates an edit buffer and moves the Basic programme into it. Our programme will not do that; instead it will give the editor the addresses of our File Buffer. saving in effect. the File Buffer is now the edit buffer. LHLD and SHLD instructions will load and store the addresses. The DAI's editor pointers are at addresses 00A2 (start of buffer), 00A4 (end of text) and 00A6 (end of buffer). The corresponding addresses of our File Buffer have to be stored at those pointers. Here is the routine, labelled InitEd, for setting the pointers and initialising the editor. It too can be inserted in the souce programme, before END. If you want to include the programme line comments in your source programme you will have to shorten them, otherwise the assembler will truncate them.

#### **ISET EDIT POINTERS & INITIALISE EDITOR:**

![](_page_32_Picture_219.jpeg)

The RST 5 call to initialise the editor will display the text it finds in the file buffer, on the screen. The byte after the last text character in the buffer is a zero, which marks the end of text. When a new file is to be written the first two bytes in the buffer are made zero; thus the editor finds an empty buffer and starts with a clear screen. As characters are entered into the buffer the 0 is moved on. thus still marking the end-of-text. We will programme that now. Label the routine NEW. Load the buffer address into register-pair HL and put 0 into memory at that address and at that address+1. Put the routine at the end of the source programme.

![](_page_32_Picture_220.jpeg)

This routine can be continued with a call to the previous one to initialise the editor, followed by a sequence to fetch characters from the keyboard and enter them in the buffer. Label the keyboard sequence KEYBD3. It can use the ROM call GETC that we used earlier but this time the BREAK key will be used to escape from the editor, via a routine labelled BREAK. Another RST 5 instruction is used to insert a character in the buffer but this one requires the character to be waiting in the accumulator. The GETC routine returns with the keyed character in the accumulator. Then the RST 5 data 2D instruction puts that character in

the buffer and on the screen. Here is the contination of the routine labelled NEW:

![](_page_32_Picture_221.jpeg)

The BREAK routine extracts the end of text address from the edit pointer and saves it in the TxtEnd store, then jumps back to MENU to await the next command.

![](_page_32_Picture_222.jpeg)

Having completed routine NEW it is necessary to gain access to it from the Menu. Insert in the KEYBD1 routine, at the appropriate place:

![](_page_32_Picture_223.jpeg)

and in the MENU\$ data: **DR** ØDH **DR** 

Before assembling the programme check it for errors and save the source on cassette; then assemble, switch to Utility and run (66000). If you switch to Utility after having written a few words of text you will be able to see your text stored in ASCII form by giving the Display command D400 4FF. There is no way of getting the actual text back on the screen yet as Menu item 3 is still inoperative. Can you write the necessary routine for item 3? It will only require a dozen lines of additional source code because some of the sub-sections needed have already been written for the NEW routine. All the instructions needed have already been described. The source programme should still be in the assembler. Remove the existing EDIT1 NOP line. Label your routine EDIT1 and enter it after the BREAK routine. Your first instruction should put the buffer start address in HL, as done in NEW. The routine should then go through the buffer file a character at a time looking for the 00 which indicates end-of-text; can you remember from Part 2 how the ROM routine PMSG uses ORA A to look for 00 at the end of a string? Having found the required end, store its address in TxtEnd, initialise the editor and jump to KEYBD3. Check for errors, assemble, switch to Utility and you should be able to display and/or edit the first text. If a blank edit screen appears there are probably a couple of 00s at the start of the text area in the buffer, caused through trying in vain to display the text by calling NEW. Go to Utility and check with D400 40F. If 00s are there. use the Substitute facility to replace them with 0Ds (Carriage Returns). The programme should now work and the extra carriage returns can be removed by editing them out with the CHAR DEL key. If you have difficulty in writing the routine you will find a version at the end of this article.

There now follows a few general hints that you may find useful when developing programmes and working in Utility: (a) Trial runs of a programme are frequently followed by switching back

<u> 1980 - Andre Marie Ville, amerikan bisa</u>

62

pointers & initialise editor ssed. Return with character in A key pressed to leave editor and look again when no key pressed acter is in register A nto Edit buffer. next character

end-of-text address  $+$ .

\* Key 4 TO WRITE A NEW FILE' or similar obrase.

to assembler, to make small changes to the source code. The inclusion of а few temporary lines in the programme can speed return to the assembler. For example, in our current programme the Menu routine could include: CPI 'A', JZ 8500H (SPL start address) or JZ :1100 (DNA start address). Thus, while the menu is on screen, key A provides an immediate jump to the assembler.

(b) When using the Utility Monitor the normal Escape from a Utility command is via the Cursor Left key. However some commands can actually start operating as soon as the cursor key is pressed and before Escape becomes effective. This is the sort of action which may overwrite programmes with rubbish and turn the screen into a kaleidoscope. Escape from a Go command with an incomplete address is particularly prone to such calamities. If you must escape from a situation where the DAI is waiting for another address digit. it is safer to type in a letter, say Q, (not A to F) and let Utility's error system throw out the command on the grounds of an invalid address.

tc) If running a machine language programme results in a STACK OVERFLOW message the cause may be the same that can arise with a BASIC programme, namely a Jump out of а called subroutine instead of а RETurn. Another possible cause is a PUSH without its necessary POP. Inspection of the source programme will usually reveal the fault, as long as the programme is short and uncamplicated. For long programmes it is easier to switch immediately to Utility and display the Stack with the command DF896 FBFF. If you now see an address that is repeated very many times it is either the return address for which your programme has not given a RET, or it is the contents of a PUSHed register which was never FOPped. In either case the address should guide you to that part of the source programme wherein the error lies.

{td} If you are doubtful about a section of programming it is always worthwhile entering a short example at say #300 with Utility S commands, and then using the Look facility to see if the registers are being used as you intended. Do not forget to key Z3 before giving the L comand!

Finally, here is the promised EDIT routine:

![](_page_33_Picture_217.jpeg)

We should ensure that the above routine does not search for 99 beyond the end of the buffer, into the rest of the RAM. That can be done by putting 00 in the last byte of the buffer. Do it at the start of the programme, after the ORG directive, with the following entry:-

![](_page_33_Picture_218.jpeg)

Ав the BREAK key is used for escaping from both NEW and EDIT routines to redisplay the menu, you may wish to display a note to that effect at the foot of the menus it would add a "user-friendly" touch.

ito be contined)

## SUPERFONT ... SOURCE OF IMAGINATI

- SUPERFONT .. SOUR
- SUPERFONT .. SOUR
- SUPERFONT .. SOUR
- SUPERFONT .. SOUR
- SUPERFONT
- 

# SUPERFONT ... SOURCE OF IMREINATION

![](_page_33_Picture_219.jpeg)

![](_page_33_Picture_22.jpeg)